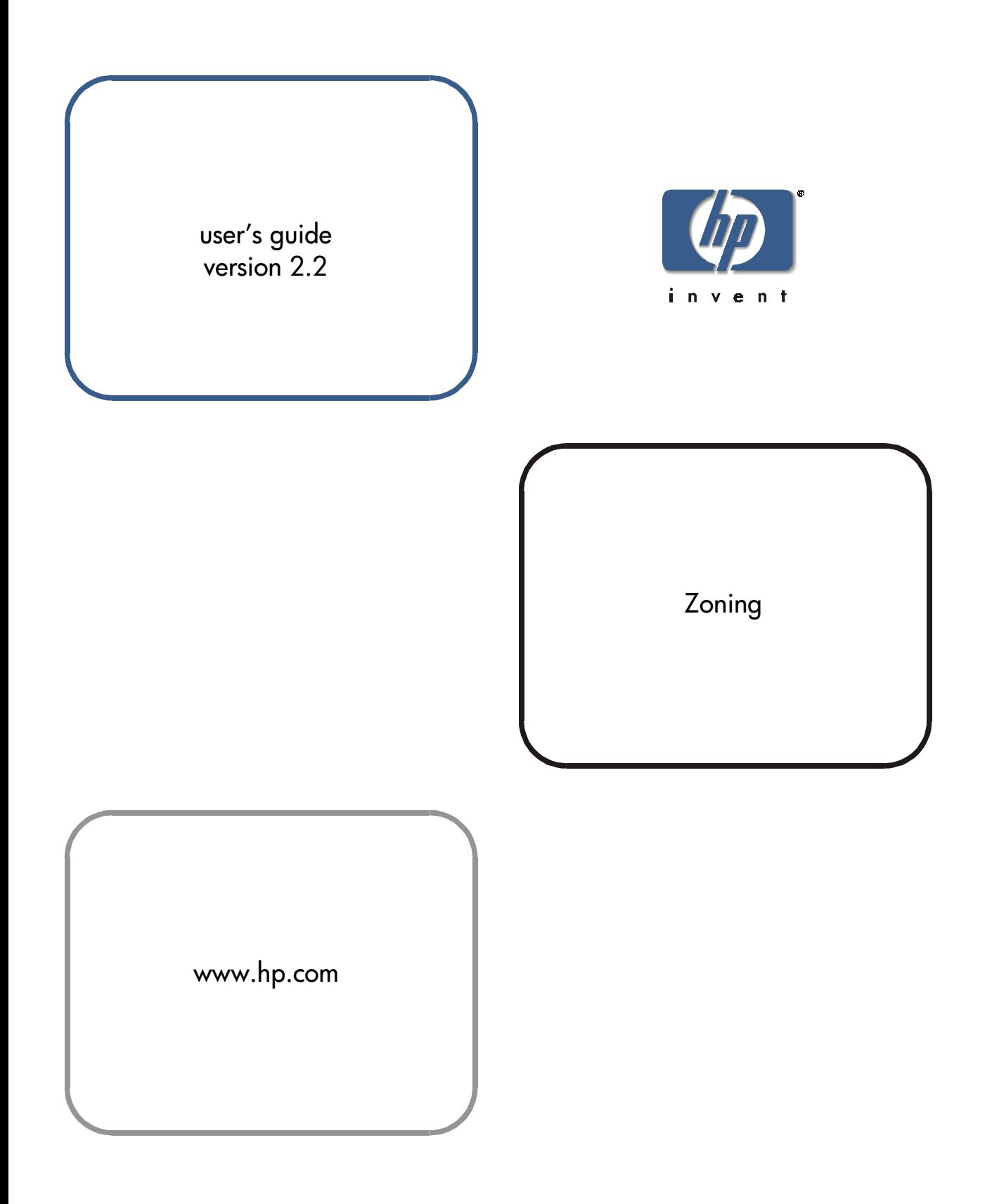

#### **Notice**

© Hewlett-Packard Company, 2001. All rights reserved.

Edition: E0801

Hewlett-Packard Company makes no warranty of any kind with regard to this material, including, but not limited to, the implied warranties of merchantability and fitness for a particular purpose. Hewlett-Packard shall not be liable for errors contained herein or for incidental or consequential damages in connection with the furnishing, performance, or use of this material.

This document contains proprietary information, which is protected by copyright. No part of this document may be photocopied, reproduced, or translated into another language without the prior written consent of Hewlett-Packard. The information contained in this document is subject to change without notice.

Use, duplication, or disclosure by government is subject to restrictions as set forth in subdivision (c) (1) (ii) of the Rights in Technical Data and Computer Software Clause at DFARS 252.227.7013.

#### **Warranty**

If you have any questions about the warranty for this product, contact your dealer or local Hewlett-Packard sales representative.

#### **Trademarks**

Brocade, SilkWorm, Brocade Extended Fabrics, Brocade Fabric Manager, Brocade Fabric OS, Brocade Fabric Watch, Brocade QuickLoop, Brocade Remote Switch, Brocade Web Tools, and Brocade Zoning are trademarks or registered trademarks of Brocade Communications Systems, Inc. in the United States and/or in other countries.

All other brands, product or service names are or may be trademarks or service marks of, and are used to identify products of services of their respective owners.

Brocade Extended Fabrics, Brocade Fabric Manager, Brocade Fabric OS, Brocade Fabric Watch, Brocade QuickLoop, Brocade Remote Switch, Brocade Web Tools, and Brocade Zoning are hereafter referred to as Extended Fabrics, Fabric Manager, Fabric OS, Fabric Watch, QuickLoop, Remote Switch, Web Tools, and Zoning respectively.

#### **Safety notices**

Any servicing, adjustment, maintenance, or repair must be performed only by authorized service-trained personnel.

#### **Format conventions**

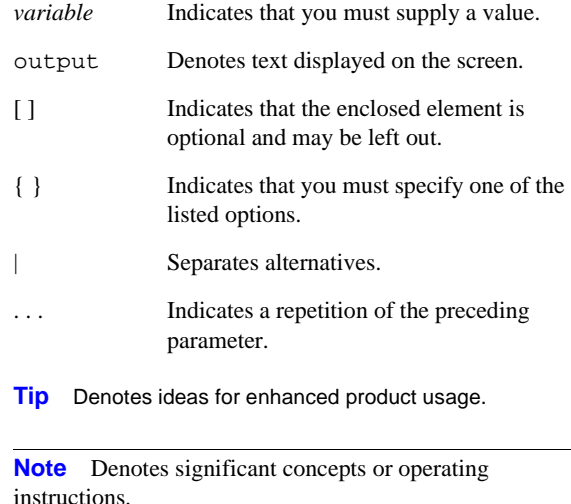

**CAUTION** Denotes a hazard that can cause hardware or software damage.

**WARNING** Denotes a hazard that can cause personal injury or death.

# **CONTENTS**

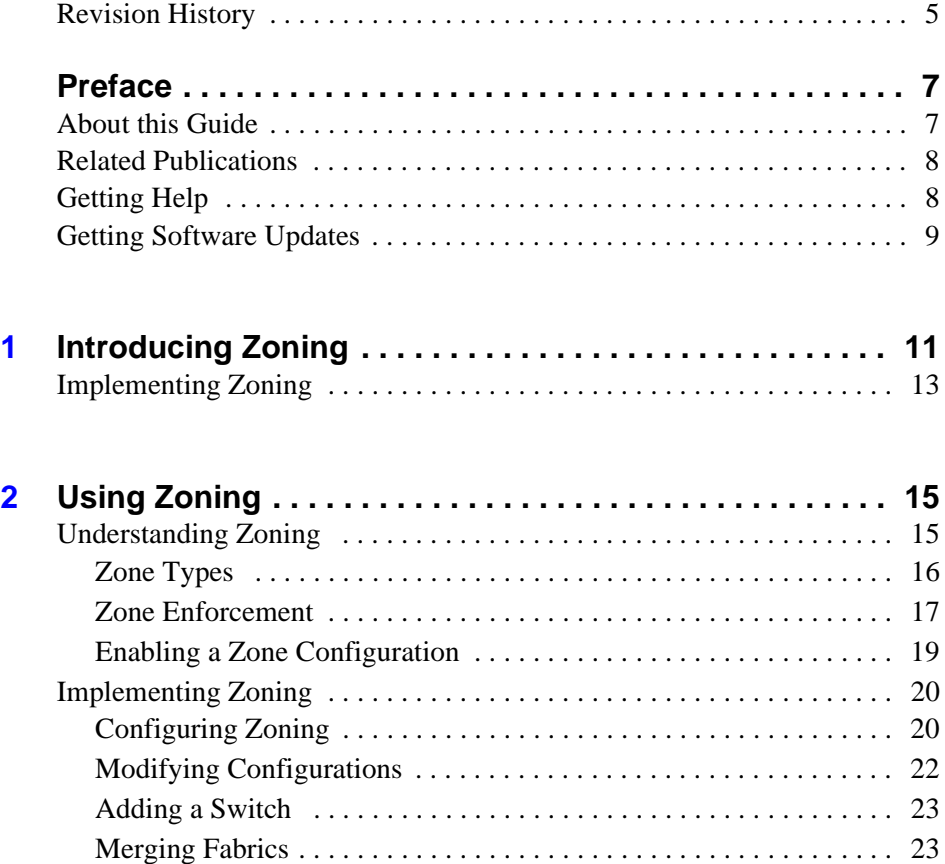

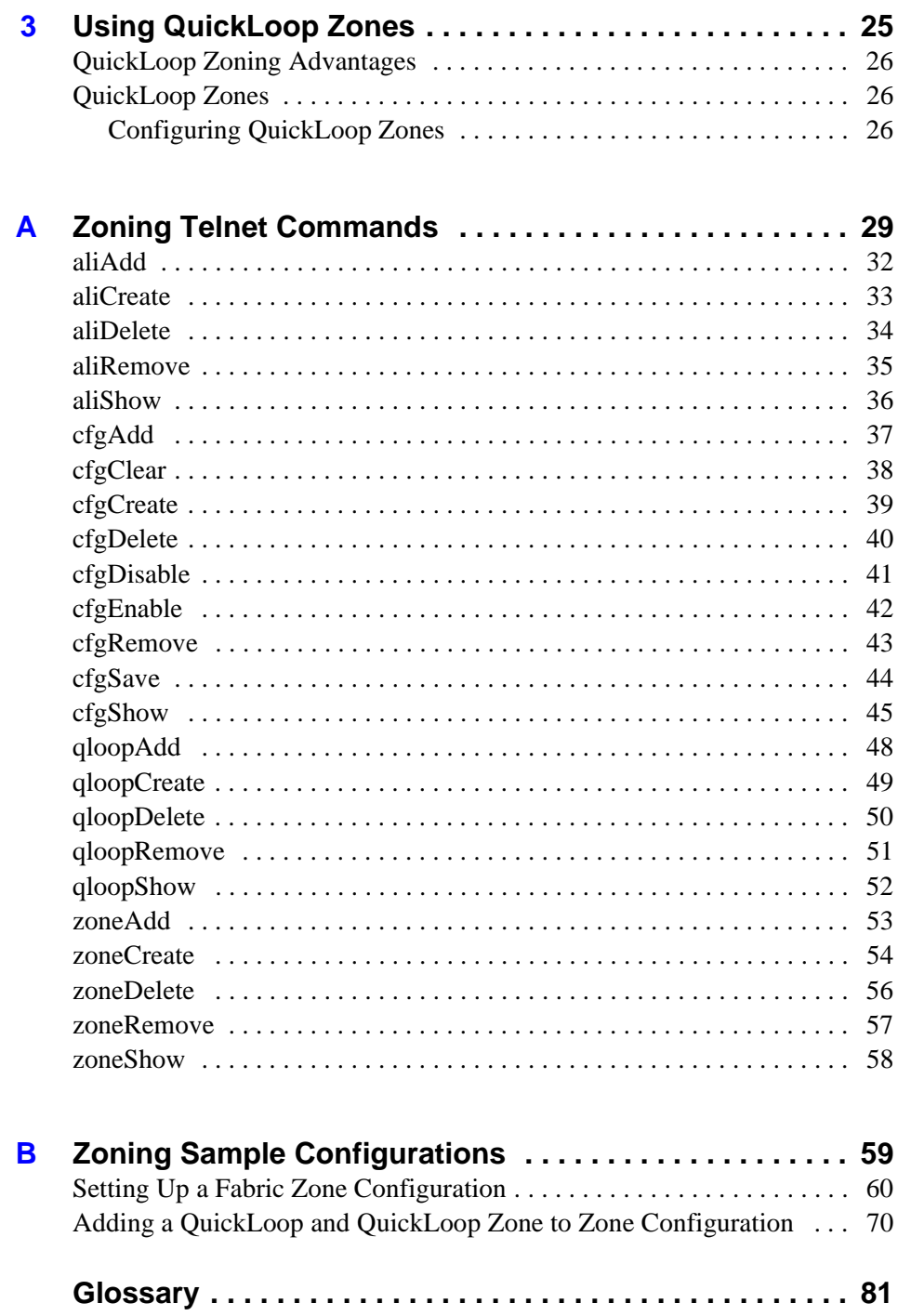

# <span id="page-4-0"></span>**Revision History**

July 2001 First release.

# **PREFACE**

## <span id="page-6-1"></span><span id="page-6-0"></span>**About this Guide**

This guide provides information and instructions for using the Zoning feature that is available with the HP Surestore FC Switch 6164 (FC 6164) switches. Zoning is supported by Fabric OS a2.4.1.

The information in this guide is organized as follows:

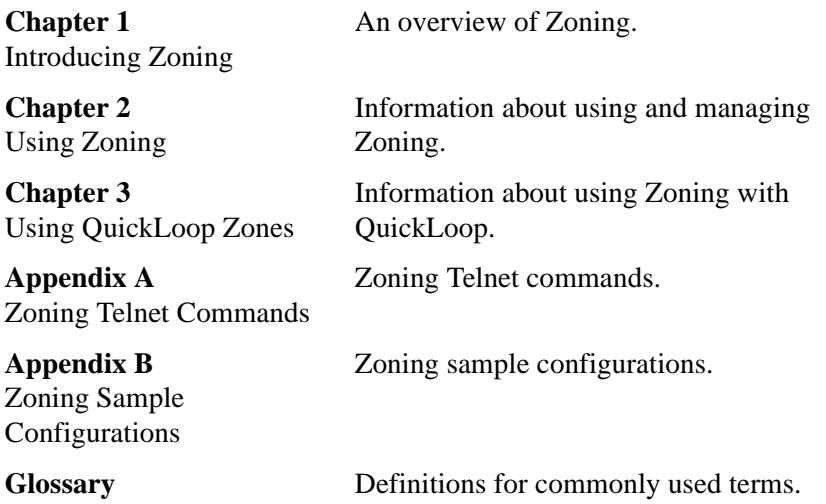

### <span id="page-7-0"></span>**Related Publications**

Related product information can be found in the following publications. Those publications with part numbers are provided as printed copies with your product. The HP Surestore FC Switch 6164 Documentation CD contains all publications listed in the table below and is also provided with your product..

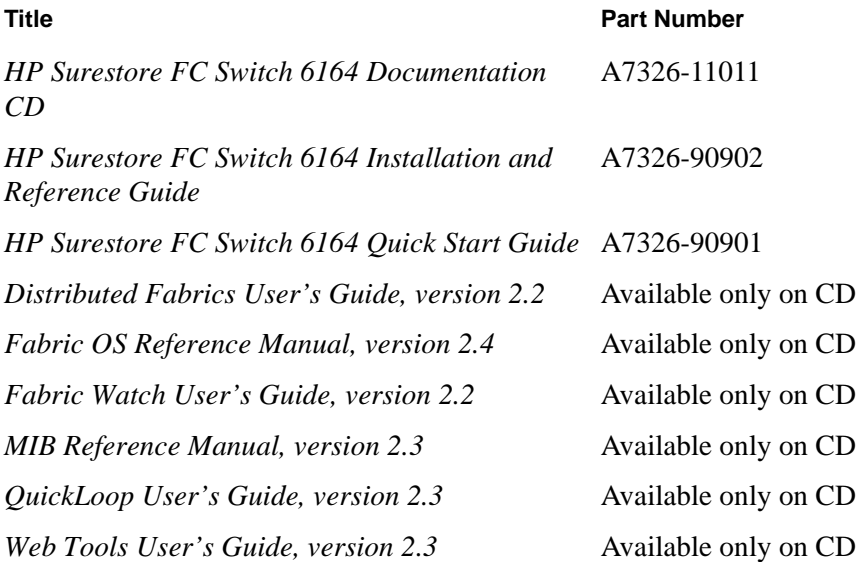

For information about Fibre Channel standards, visit the Fibre Channel Association web site, located at

[http://www.fibrechannel.com.](http://www.fibrechannel.com)

# <span id="page-7-1"></span>**Getting Help**

For support information, visit the HP web site located at:

<http://www.hp.com>

# <span id="page-8-0"></span>**Getting Software Updates**

Firmware and software updates are found on the HP web site at:

#### <http://www.hp.com>

New switch firmware can be installed from the following host operating systems:

- UNIX
- Windows NT
- Windows 2000
- Windows 98
- Windows 95

**1**

# <span id="page-10-0"></span>**INTRODUCING ZONING**

<span id="page-10-1"></span>Zoning allows you to partition your Storage Area Network (SAN) into logical groupings of devices that can access each other. Using Zoning, you can arrange fabric-connected devices into logical groups, or zones, over the physical configuration of the fabric.

Zones can be configured dynamically. They can vary in size depending on the number of fabric connected devices, and devices can belong to more than one zone. Because zone members can access only other members of the same zone, a device not included in a zone is not available to members of that zone. Therefore, you can use zones to:

• Administer security

Use zones to provide controlled access to fabric segments and to establish barriers between operating environments. For example, isolate systems with different uses or protect systems in a heterogeneous environment.

• Customize environments

Use zones to create logical subsets of the fabric to accommodate closed user groups or to create functional areas within the fabric. For example, include selected devices within a zone for the exclusive use of zone members, or create separate test or maintenance areas within the fabric.

• Optimize IT resources

Use zones to consolidate equipment, logically, for IT efficiency, or to facilitate time-sensitive functions. For example, create a temporary zone to back up non-member devices.

[Figure 1](#page-11-0) illustrates three zones with some overlap. It also contains devices that are not assigned to a zone, and are thus not active in the fabric if Zoning is enabled.

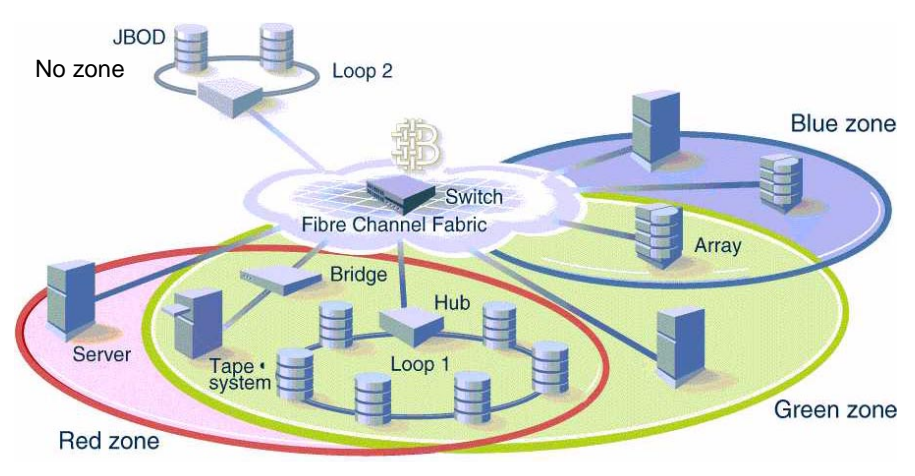

<span id="page-11-0"></span>Figure 1. Fabric with Three Zones

# <span id="page-12-0"></span>**Implementing Zoning**

Implementing Zoning simplifies the zoning process in several ways:

• Zoning can be administered from any switch in the fabric.

Changes configured to one switch automatically replicate to all switches in the fabric; if a new switch is added to an existing fabric, all zone characteristics are automatically applied to the new switch. Because each switch stores zoning information, Zoning ensures a high level of reliability and redundancy.

• Zones can be configured dynamically.

Configuring new zones does not interrupt traffic on unaffected ports or devices. Further these zones do not affect data traffic across interswitch links (ISLs) in cascaded switch configurations.

• Zoning uses policy-based administration.

Because Zoning uses policy-based administration, separating zone specification from zone enforcement, you can manage multiple zone configurations and easily enable a specific configuration when it is required. A fabric can store any number of zone configurations; however, only one configuration is active at a time. But, because the configurations are predetermined and stored, a new configuration can be easily enabled.

• Zoning can be configured and administered using Telnet commands or the optional Web Tools.

For information on Telnet commands, see the *Fabric OS Reference Manual*. For information on Web Tools, see the *Web Tools User's Guide*.

# **2 USING ZONING**

<span id="page-14-0"></span>This chapter explains both the concept of zoning and how to use Zoning to partition a fabric into logical groupings of devices.

## <span id="page-14-2"></span><span id="page-14-1"></span>**Understanding Zoning**

A zone is a group of fabric-connected devices arranged into a specified grouping. Any device connected to a fabric can be included in one or more zones. Devices within a zone possess an awareness of other devices within the same zone; they are not aware of devices outside of their zone. Therefore, if zoning is enabled, any device not in a zone cannot communicate with any other device.

Zone members (ports, WWNs, or aliases) are grouped into a zone; in turn, zones are grouped in a zone configuration (a collection of zones). Zones can overlap; that is, a device can belong to more than one zone, and a fabric can consist of multiple zones. A zone configuration can include both hard and soft zones and there can be any number of zone configurations resident on a switch; however only one configuration can be active, that is enabled, at a time. Because the number of zones allowable is limited only by memory usage, the maximum number is virtually limitless.

#### <span id="page-15-0"></span>**Zone Types**

Zones can be hard (hardware enforced) or soft (advisory). In a hard zone, sometimes referred to as a port zone, zone members are specified by physical port number. In a soft zone, at least one zone member is specified logically by worldwide name (WWN).

#### **Hard Zones**

In a hard zone, all zone members are specified as switch ports; any number of ports in the fabric can be configured to the zone. When a zone member is specified by port number, only the individual device port specified is included in the zone.

Hard zones are position-dependent, that is, a device is identified by the physical port to which it is connected. Switch hardware ensures that there is no data transfer between unauthorized zone members. However, devices can transfer data between ports within the same zone. Consequently, hard zoning provides the greatest security possible; you can use it where security must be rigidly enforced.

#### **Soft Zones**

In a soft zone, at least one zone member is specified by WWN. A device is included in a zone if either the node WWN or port WWN specified matches an entry in the name server table.

When a device logs in, it queries the name server for devices within the fabric. If zoning is in effect, only the devices in the same zone (or zones) are returned. Other devices are hidden from the name server query reply. When a WWN is specified, all ports on the specified device are included in the zone.

Soft zones are name server-dependent and therefore provide more flexibility - new devices can be attached without regard to physical location. However, the switch does not control data transfer, so there is no guarantee against data transfer from unauthorized zone members. You can use soft zoning where flexibility is important and security can be ensured by the cooperating hosts.

In addition to hard and soft zones, a third type of zone is available.

#### **Broadcast Zone**

Only one broadcast zone can exist within a fabric. This zone is named "broadcast" and is used to specify those nodes that are to receive broadcast traffic.

This type of zone is hardware enforced; the switch controls data transfer to a port.

#### <span id="page-16-0"></span>**Zone Enforcement**

When zoning is disabled, the fabric is in a nonzoning state and devices can communicate without regard to zone restrictions. When zoning is enabled, zoning is enforced throughout the fabric and devices can communicate only within their zones.

A switch can maintain any number of zone configurations; however, only one zone configuration can be enabled, or enforced, at a time. Because multiple configurations reside in the switch, you can switch from one configuration to another as events dictate. For example, you can set up a pre-specified zone configuration to be enabled at certain times of the day; or, in the event of a disaster, you can quickly enable a defined configuration to implement your disaster policy.

Zone configurations can be defined, enabled, or saved.

#### **Defined**

This is the complete set of all zone objects that have been defined in the fabric. When zone objects are defined, the information initially resides on RAM; this must be saved to ensure that it is saved to Flash memory, and is not lost during power down or when a new zone configuration is enabled.

Changes replicate to all switches in the fabric whenever the zone information is changed. However, changes must be saved to Flash memory to be committed to persistent store (that is, to remain across reboot).

#### **Enabled**

This is the zone configuration that is enabled (active). This configuration resides on RAM and must be saved to ensure that it is not lost when a new configuration is enabled or during power down. Any changes replicate to all switches in the fabric when the configuration is enabled or saved.

#### **Saved**

This is the zone configuration that was last saved. This configuration resides in Flash memory and is persistent.

In [Figure 2](#page-18-1), Config5 is defined (created). When this configuration is defined, it resides only in RAM. To transfer it to Flash memory, to be permanently stored and accessible across reboots, it must be saved. This can be accomplished in one of two ways:

- Save the configuration directly to Flash (the recommended method).
- Enable the configuration first, then save it to Flash.

But, until the configuration has been saved to Flash, it is not permanently stored and available across reboots.

**Note** Only the enabled configuration (in the shaded area) is enforced.

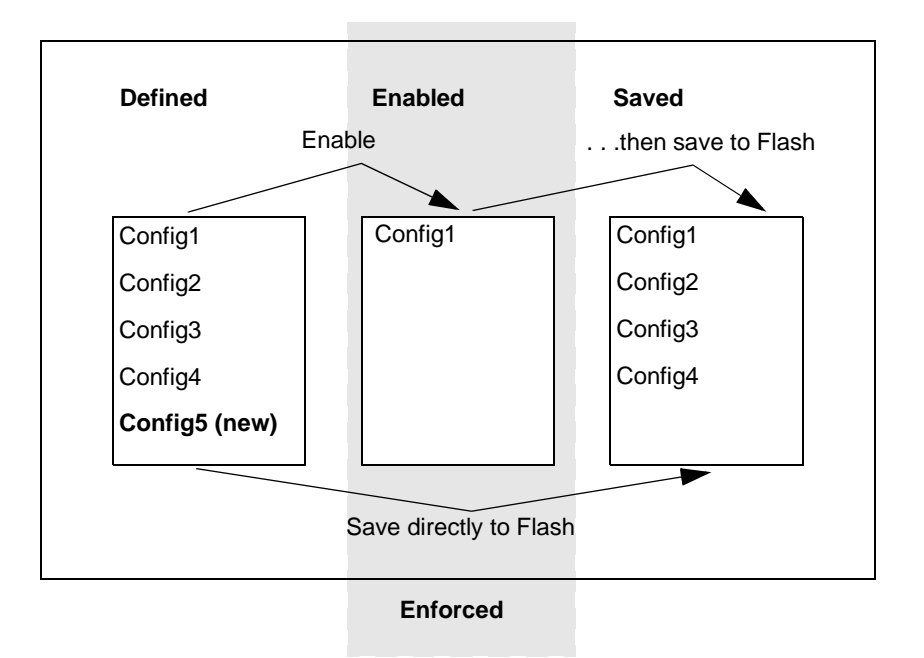

<span id="page-18-1"></span>Figure 2. Saving a Zone Configuration

#### <span id="page-18-0"></span>**Enabling a Zone Configuration**

When a zone configuration is enabled, all zones within the configuration are enabled. All devices within an enabled zone are visible to each other; however, they cannot communicate outside their zone. Zones can overlap within a zone configuration.

When a zone configuration is enabled, the following sequence occurs:

- 1. All aliases are expanded.
- 2. Inconsistencies are checked.

If any inconsistencies are discovered, an error occurs and the previous state of the fabric is preserved. (For example, if zoning was disabled, it remains disabled; if an existing configuration was enabled, it remains enabled.)

- 3. Switch hardware is loaded with the zoning information.
- 4. Zone members are loaded.
- 5. Registered state change notifications (RSCNs) are generated.

# <span id="page-19-0"></span>**Implementing Zoning**

Zoning can be implemented and administered from any switch in the fabric. Changes made to one switch are automatically distributed to all switches in the fabric.

Zoning can be administered in one of two ways:

- Through the Telnet command interface see Appendix A, "Zoning" [Telnet Commands".](#page-28-2)
- Through the Web Tools web interface see the *Web Tools User's Guide*.

#### <span id="page-19-1"></span>**Configuring Zoning**

Zoning is implemented by the following steps:

- 1. *(Optional)* Create an alias.
- 2. Define the zone.
- 3. Define the zone configuration.
- 4. Enable the zone configuration.

Each zone object defined (alias, zone, and zone configuration) must have a unique name; that is, an alias cannot have the same name as another alias, and it cannot have the same name as a zone or a zone configuration.

**Note** During the following configuration process, changes should be saved periodically to ensure that they are stored in flash memory and protected against loss due to power outage, etc.

#### **Steps to Implement Zoning**

1. *(Optional)* Create an alias.

An alias is a name assigned to a device or group of devices. By creating an alias you can assign a familiar name to a device, or you can group multiple devices into a single name. This can simplify cumbersome entries, and it can allow an intuitive naming structure such as using NT Hosts to define all NT hosts in the fabric.

An alias must be a unique alpha-numeric string beginning with an alpha character. The underscore character ( \_ ) is allowed and alias names are case sensitive. For example, nt\_hosts is not the same name as NT\_Hosts.

Aliases can greatly simplify the administrative process; however, they are not required to define zones.

2. Define the zone.

A zone is a group of devices that can communicate with each other. Zone membership can include ports, WWNs, or aliases, or any combination of these. Further, a device can be included in more than one zone.

To define a zone, specify the list of members to be included and assign a unique zone name; the zone name must be a unique alpha-numeric string beginning with an alpha character. The underscore character  $($ is allowed and zone names are case sensitive. For example, green zone is not the same name as Green Zone.

Specify zone members by port number, WWN, alias, or any combination of these.

To specify by port number, you must specify switch domain ID and port number, for example, 2,12 indicates switch domain ID 2, port number 12. When a member is specified by port number, all devices connected to the port are included in the zone.

To specify by WWN, specify node name or port/device as an 8- hex number separated by colons, for example,  $10:00:00:60:69:00:8a$ . These eight numbers are compared to the node and port name presented in a login frame (FLOGI or PLOGI). When a zone member is specified by node name, all ports on the device are included in the zone. When a

zone member is specified by port name, only that port on the device (node) is included in the zone.

To specify by alias, specify the alias name.

Zone members can also be designated by a combination of these methods. For example, the zone definition

2,12; 2,14; 10:00:00:60:69:00:00:8a; nt\_hosts

contains any devices connected to switch 2, ports 12 and 14, the device with a node name or port name of  $10:00:00:60:69:00:00:8a$ , and the devices associated with the alias nt\_hosts.

3. Define the zone configuration.

A zone configuration is a group of zones that are enforced whenever that zone configuration is enabled. Further, a zone can be included in more than one zone configuration.

To define a zone configuration, specify the list of zones to be included and assign a zone configuration name; the zone configuration name must be a unique alpha-numeric string beginning with an alpha character. The underscore character ( \_ ) is allowed and zone names are case sensitive. For example, configuration1 is not the same name as Configuration1.

4. Enable the zone configuration.

To enable a zone configuration, select the zone configuration to be enabled. The configuration is downloaded to the switch hardware. RSCNs are sent to all fabric devices registered for state changes, notifying these devices to re-query the name server to discover available devices that can be accessed.

#### <span id="page-21-0"></span>**Modifying Configurations**

To make changes to an existing configuration, either add or remove individual elements to create the desired configuration. When the changes have been made, save the configuration. This ensures the configuration is permanently saved in the switch, and it also ensures that the configuration is replicated throughout the fabric.

The switch configuration file can also be uploaded to the host for archiving, and it can be downloaded from the host to all switches in the fabric.

#### <span id="page-22-0"></span>**Adding a Switch**

When a new switch is added to the fabric, it automatically takes on the zone configuration information from the fabric. To add the new switch, attach the E\_ports; the new switch is incorporated into the fabric and the enabled zone configuration.

#### <span id="page-22-1"></span>**Merging Fabrics**

When a new fabric (with no zone configuration information) is added to an existing zoned fabric, all switches in the new fabric take on the zoning characteristics present in the existing fabric.

If two fabrics that both contain zone configuration information are joined, the fabrics attempt to merge the two sets of zone configuration data.

In the simplest case, where both fabrics have identical zone configuration data and the same configuration enabled, the fabrics join to make one larger fabric with the same zone configuration enabled across the new fabric.

If the fabrics have different zone configuration data, the two sets of zone configuration data are merged, if possible. If not possible, the interswitch link (ISL) is segmented. A merge is not possible if any of the following exist:

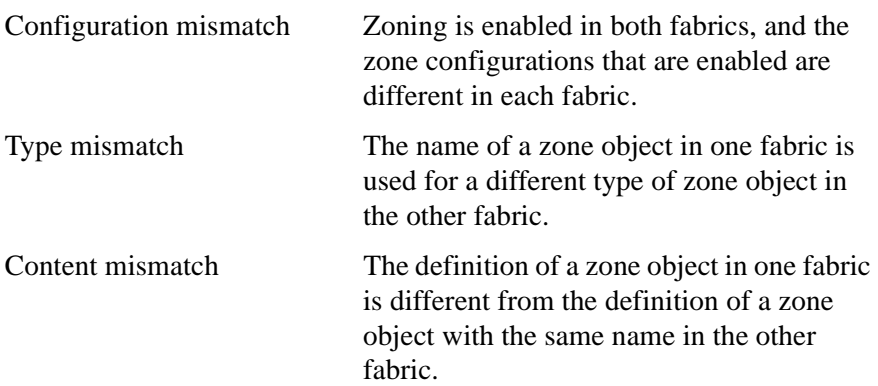

**3**

# <span id="page-24-1"></span><span id="page-24-0"></span>**USING QUICKLOOP ZONES**

In addition to zoning fabrics, covered in Chapter 3, Zoning also allows you to zone QuickLoops. By partitioning selected devices within a QuickLoop into a QuickLoop zone you can enhance management of a Fibre Channel Arbitrated Loop (FC-AL) in a legacy environment.

In QuickLoop zoning, devices within a QuickLoop can be partitioned off within that QuickLoop to form QuickLoop zones; in other words, a QuickLoop Zone is a subset of a QuickLoop and can include only QuickLoop devices.

Fabric zones and QuickLoop zones are independent of each other; both types of zones can co-exist in the same zone configuration, and QuickLoop devices can be included within a fabric zone configuration. Although devices within a QuickLoop can be seen by a public host, devices within each QuickLoop are only visible to devices within their own QuickLoop.

# <span id="page-25-0"></span>**QuickLoop Zoning Advantages**

In addition to all the advantages of fabric zoning, security, customization of environments, and optimization of IT resources, QuickLoop zoning can protect devices from disruption by unrelated devices during a critical process, for example, during a tape backup session.

In a QuickLoop with zoning enabled, transmission of the loop initialization primitive (LIP) signal and loop initialization are controlled by the switch. The LIP is transmitted only to looplets within the affected zone; other looplets on the QuickLoop are not affected. In this way, unwanted disruption to devices can be controlled.

# <span id="page-25-1"></span>**QuickLoop Zones**

QuickLoop zones are hardware enforced; switch hardware prevents unauthorized data transfer between ports within the zone, allowing devices to be partitioned into zones to restrict system access to selected devices. When devices are included in a zone, they are visible only to other devices within that zone.

QuickLoop zone members are designated by looplet (port number), or by Arbitrated Loop Physical Address (AL\_PA). There are 126 unique AL\_PAs per QuickLoop; therefore, a QuickLoop zone can contain no more than 126 devices.

#### <span id="page-25-2"></span>**Configuring QuickLoop Zones**

Configure QuickLoop Zoning:

1. Create a QuickLoop.

A QuickLoop is comprised of FL\_Ports on one or two switches within the fabric. To create a QuickLoop, specify a QuickLoop name (referred to as a qloop name for zoning), followed by a list of AL\_PAs to be included. QuickLoop names define the switch (or pair of switches) that make up the QuickLoop.

A QuickLoop name must be a unique alpha-numeric string beginning with an alpha character. The underscore character () is allowed and names are case sensitive. For example,  $Q$ loop1 is not the same name as qloop1.

2. Define a QuickLoop zone.

A QuickLoop zone is a group of FL\_Ports or AL\_PAs that can communicate with each other. These ports and AL\_PAs must reside within the same QuickLoop. To be a QuickLoop zone, every member must be either a looplet (FL Port) or an AL PA within a single QuickLoop. QuickLoop zones can overlap looplets, but they must be confined to a single QuickLoop. QuickLoop zones are hardware enforced, but zones within a single looplet are not enforceable; therefore it is recommended that you do not partition devices within a looplet into different zones.

To define a QuickLoop zone, specify the list of members to be included and assign a unique zone name. A QuickLoop zone name must be a unique alpha-numeric string beginning with an alpha character. The underscore character () is allowed and zone names are case sensitive. For example, zone1 is not the same name as zone1.

To create a QuickLoop zone, specify QuickLoop zone members by looplet, by AL\_PA, or by a combination of the two.

To specify by looplet, specify the QuickLoop zone name, in quotes, and the physical ports to be included, in quotes. For example:

```
"QLZoneName", "0,0; 0,1; 2,6; 2.7; 2,8"
```
To specify by AL\_PA, specify the QuickLoop zone name, in quotes, with the QuickLoop name, and desired AL\_PAs in quotes. All AL\_PAs must be associated with a QuickLoop name. For example:

```
"QLZoneName", "qloop1[01,02,04,e0,e1,e2]"
```
To specify a combination of looplet and AL\_PA, for example:

"QLZoneName", "0,2; 0,3; qloop1[ca,cb,e1,e2]"

3. Define a QuickLoop zone configuration.

A QuickLoop zone configuration is a group of QuickLoop zones that are enforced whenever that zone configuration is enabled.

To define a QuickLoop zone configuration, assign a zone configuration name and specify the QuickLoop zones to be included, by zone name. The QuickLoop names of the QuickLoop zones must also be included in the zone configuration. A QuickLoop zone configuration name must be a unique alpha-numeric string beginning with an alpha character. The underscore character  $($ ) is allowed and zone configuration names are case sensitive. For example, QLConfig\_1 is not the same name as qlconfig\_1.

4. Enable a QuickLoop zone configuration.

To enable a QuickLoop zone configuration, select the configuration to be enabled.

**A**

# <span id="page-28-2"></span><span id="page-28-1"></span><span id="page-28-0"></span>**ZONING TELNET COMMANDS**

To use a Telnet command, log in with administrative privileges to any switch in the fabric, enter the command with required operands, if any, and press Enter. Changes made to the zoning configuration on one switch are replicated through all switches within the fabric.

**Note** When accessing the switch using simultaneous multiple connections (Telnet and Web Tools), it is possible that a change resulting from one connection might not transfer to another connection. Also, it is possible that a change from one connection could over-write a change from another connection. Therefore, use care when making changes using simultaneous sessions.

[Table 1](#page-29-0) lists the Telnet commands used to administer Zoning. The commands are grouped by function.

| Command                   | <b>Description</b>                       | See Page |  |
|---------------------------|------------------------------------------|----------|--|
| <b>Zone Alias</b>         |                                          |          |  |
| aliAdd                    | Add a member to a zone alias.            | 32       |  |
| aliCreate                 | Create a zone alias.                     | 33       |  |
| aliDelete                 | Delete a zone alias.                     | 34       |  |
| aliRemove                 | Remove a member from a zone alias.       | 35       |  |
| aliShow                   | Show zone alias definition.              | 36       |  |
| Zoning                    |                                          |          |  |
| zoneAdd                   | Add a member to a zone.                  | 53       |  |
| zoneCreate                | Create a zone.                           | 54       |  |
| zoneDelete                | Delete a zone.                           | 56       |  |
| zoneRemove                | Remove a member from a zone.             | 57       |  |
| zoneShow                  | Show zone information.                   | 58       |  |
| QuickLoop Zoning          |                                          |          |  |
| qloopAdd                  | Add a member to a QuickLoop.             | 48       |  |
| qloopCreate               | Create a QuickLoop.                      | 49       |  |
| qloopDelete               | Delete a QuickLoop.                      | 50       |  |
| qloopRemove               | Remove a member from a QuickLoop.        | 51       |  |
| qloopShow                 | Show QuickLoop information.              | 52       |  |
| <b>Zone Configuration</b> |                                          |          |  |
| cfgAdd                    | Add a zone to a zone configuration.      | 37       |  |
| cfgCreate                 | Create a zone configuration.             | 39       |  |
| cfgDelete                 | Delete a zone configuration.             | 40       |  |
| cfgRemove                 | Remove a zone from a zone configuration. | 43       |  |
| cfgShow                   | Show zone configuration definition.      | 45       |  |

<span id="page-29-0"></span>Table 1. Telnet Commands Used to Administer Zoning

| Command                         | <b>Description</b>                        | See Page |  |
|---------------------------------|-------------------------------------------|----------|--|
| <b>Configuration Management</b> |                                           |          |  |
| cfqClear                        | Clear all zone configurations.            | 38       |  |
| cfqDisable                      | Disable a zone configuration.             | 41       |  |
| cfqEnable                       | Enable a zone configuration.              | 42       |  |
| cfgSave                         | Save zone configurations in Flash memory. | 44       |  |
| cfgShow                         | Show zone configuration definition.       | 45       |  |

Table 1. Telnet Commands Used to Administer Zoning (continued)

# <span id="page-31-0"></span>**aliAdd**

*Add a member to a zone alias.*

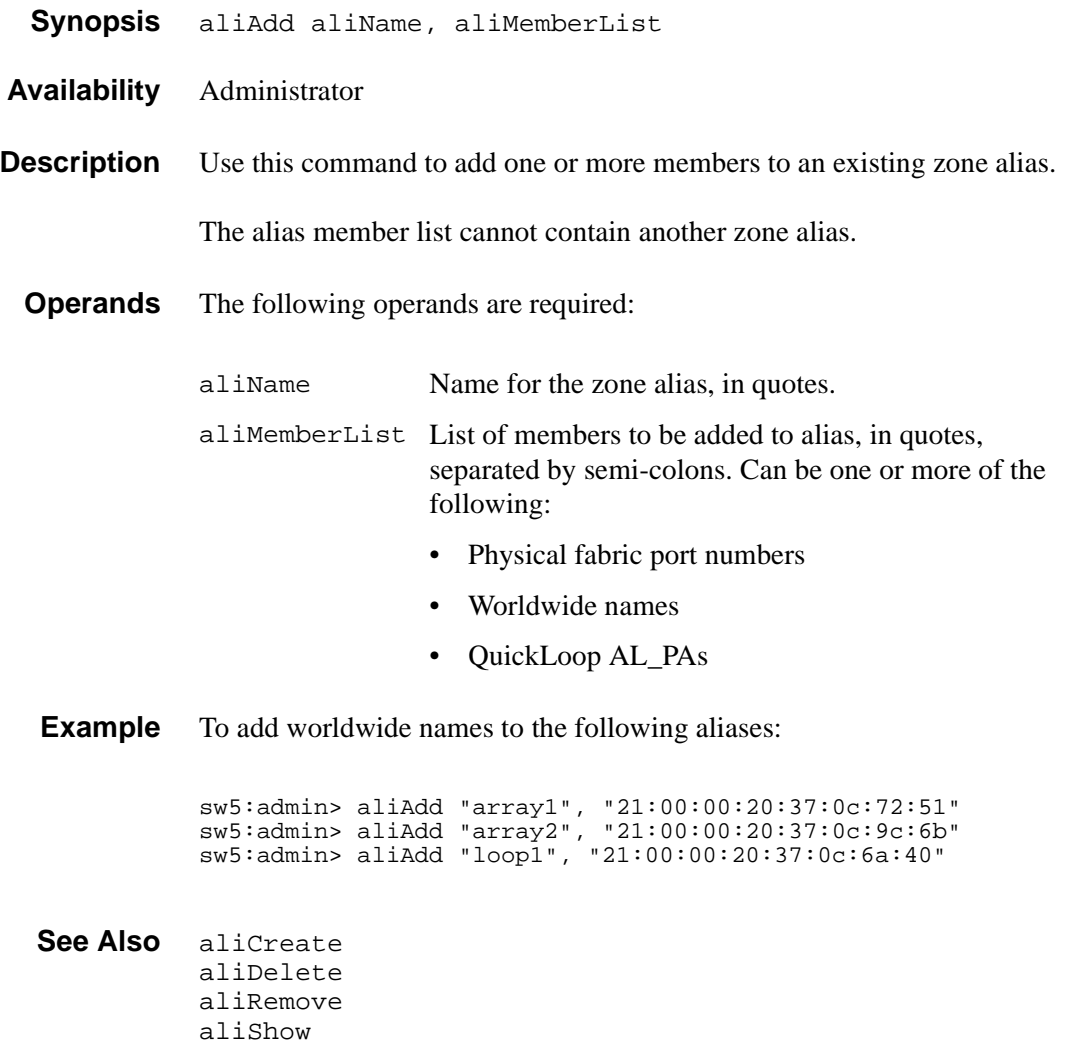

## <span id="page-32-0"></span>**aliCreate**

*Create a zone alias.*

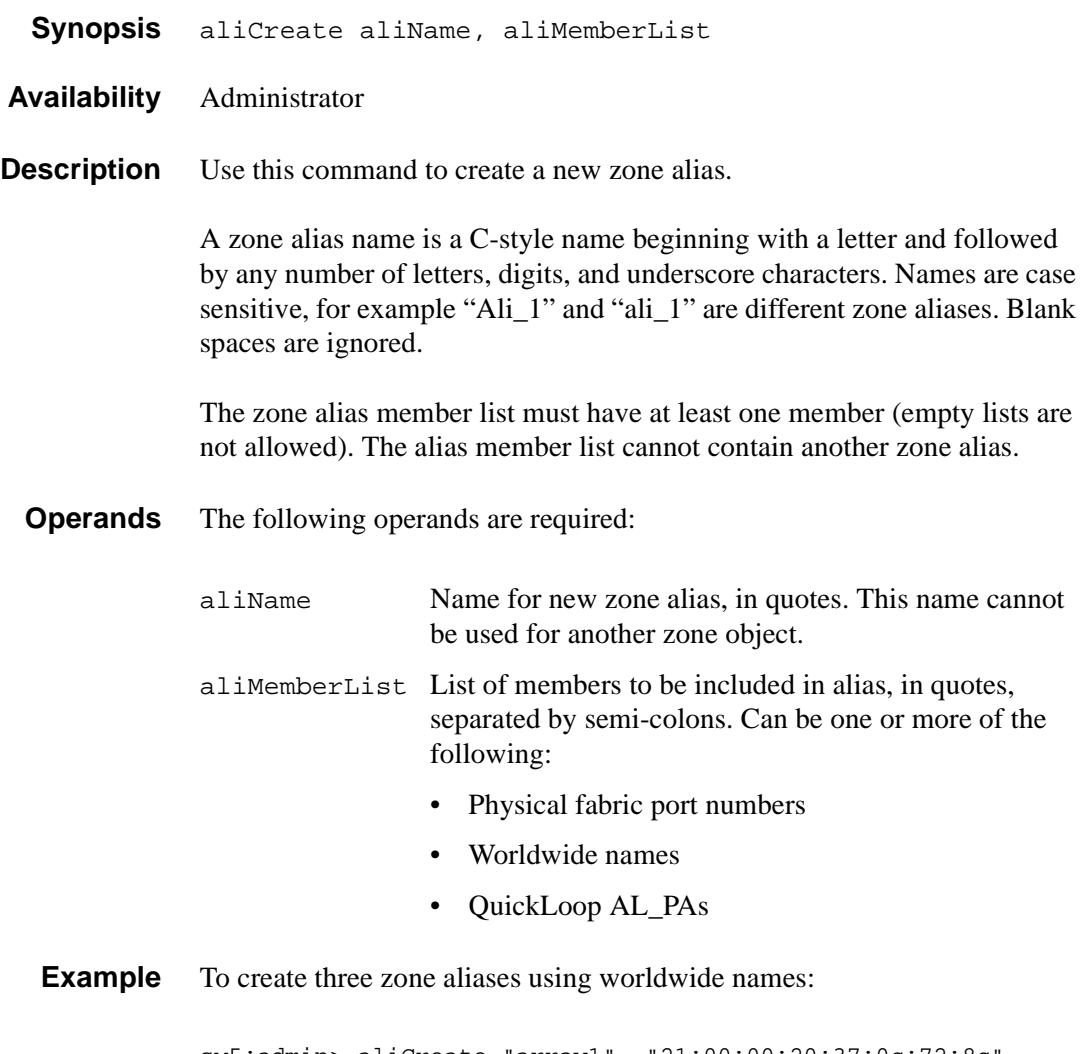

sw5:admin> aliCreate "array1", "21:00:00:20:37:0c:72:8c" sw5:admin> aliCreate "array2", "21:00:00:20:37:0c:66:23" sw5:admin> aliCreate "loop1", "21:00:00:20:37:0c:67:e3"

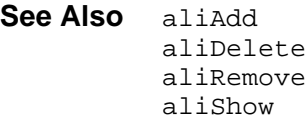

## <span id="page-33-0"></span>**aliDelete**

*Delete a zone alias.*

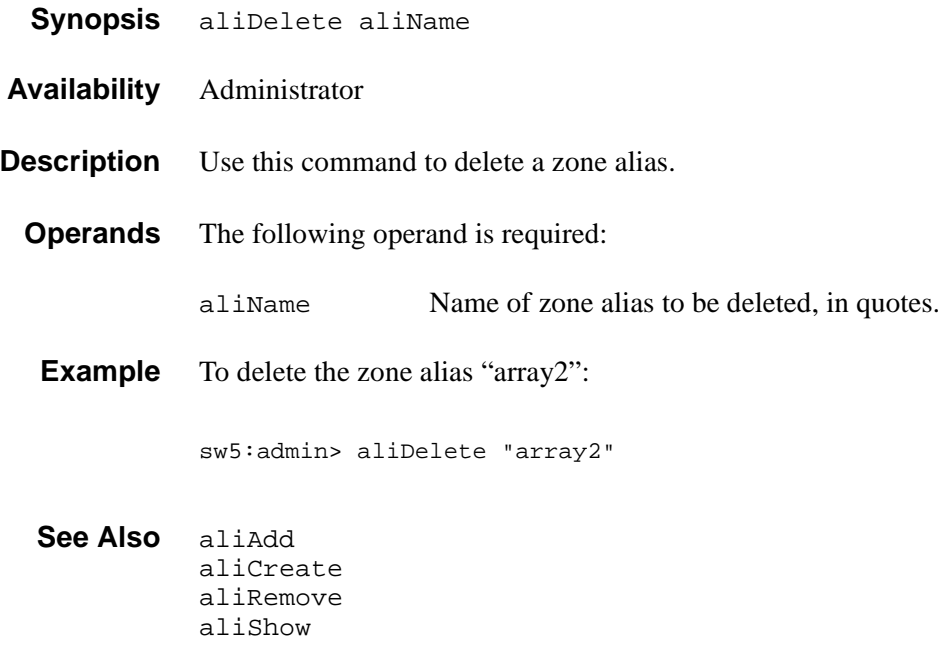

# <span id="page-34-0"></span>**aliRemove**

*Remove a member from a zone alias.*

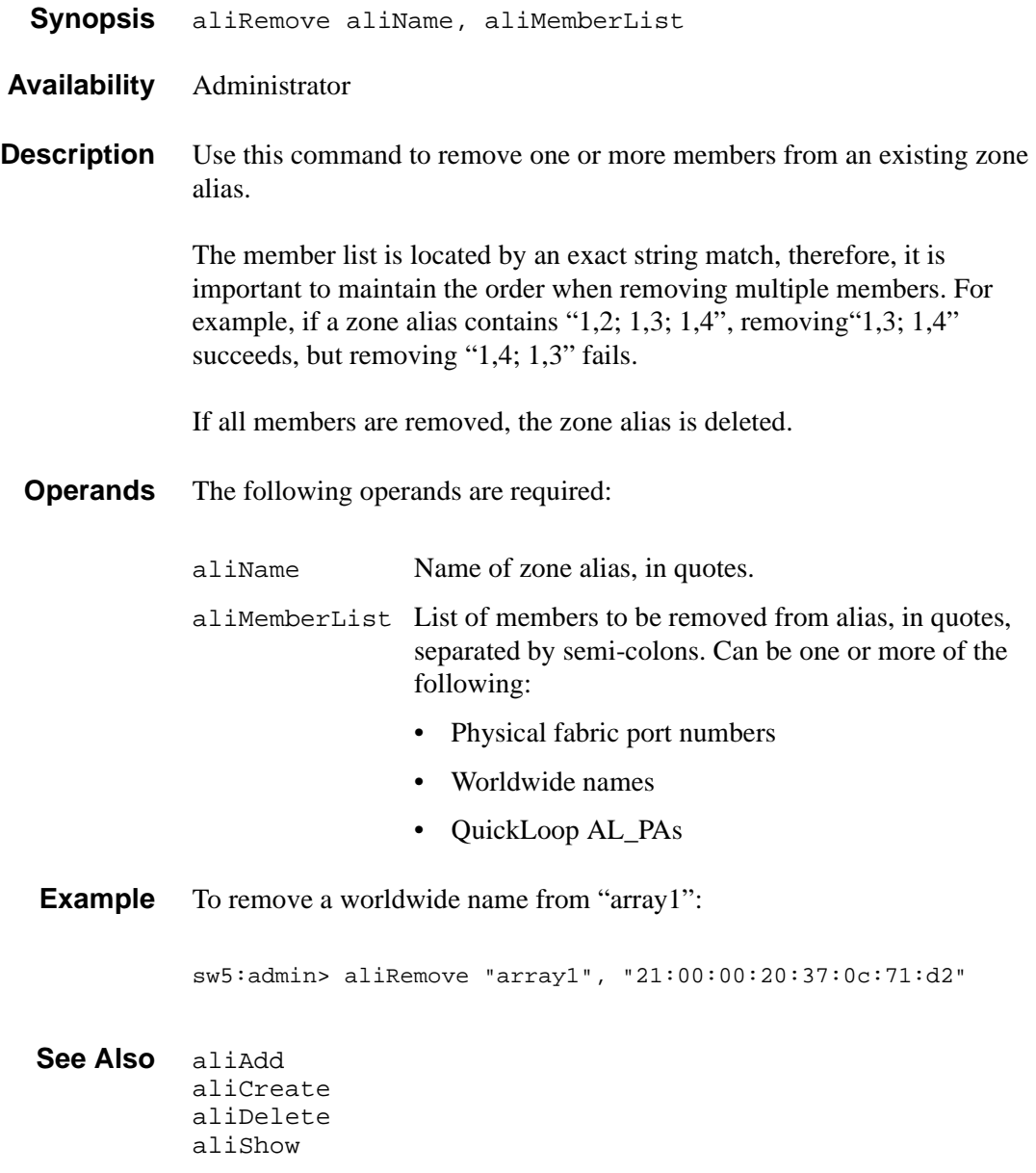

# <span id="page-35-0"></span>**aliShow**

*Display zone alias information.*

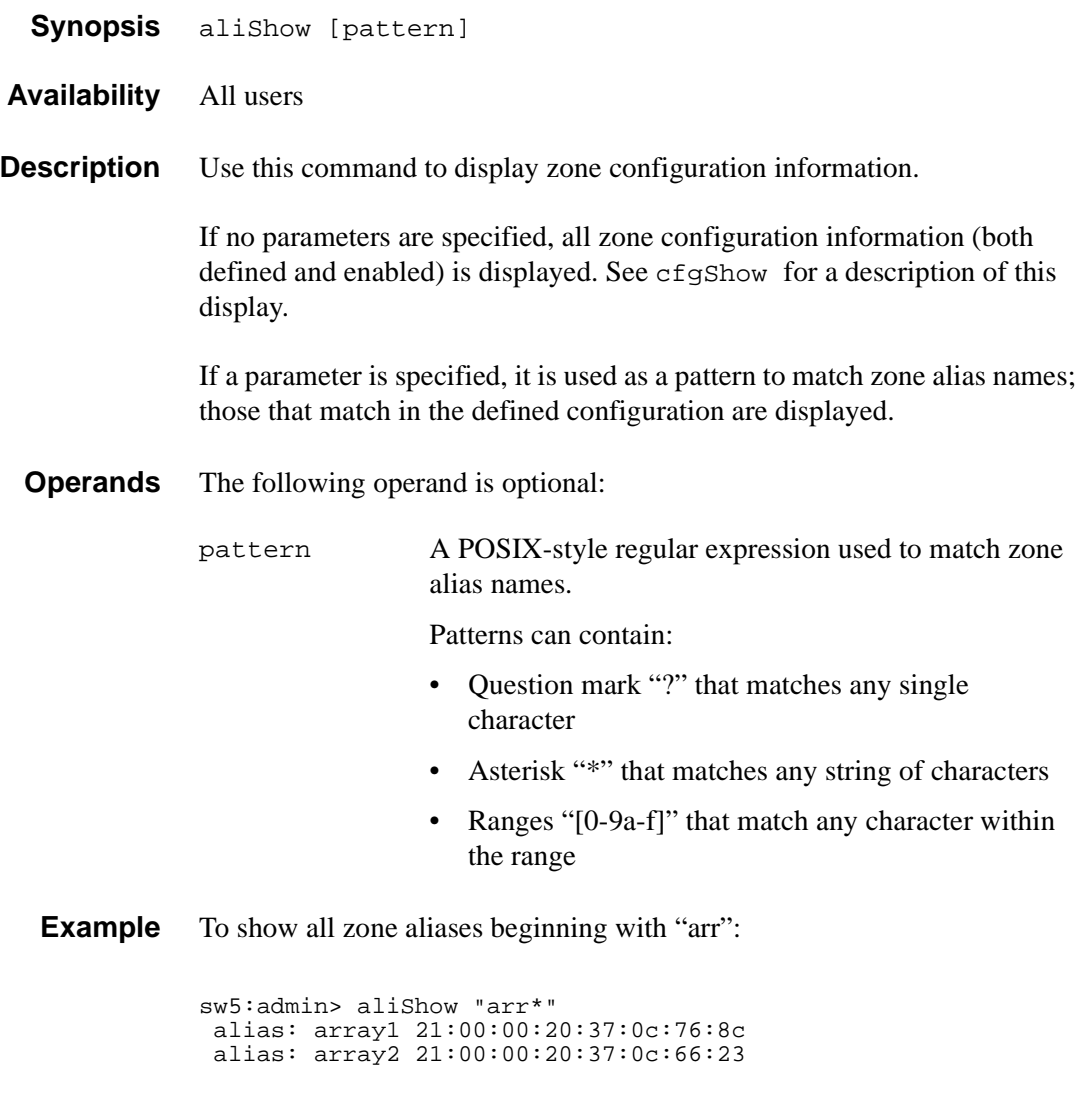

**See Also** aliAdd aliCreate aliDelete aliRemove
# **cfgAdd**

*Add a member to a zone configuration.*

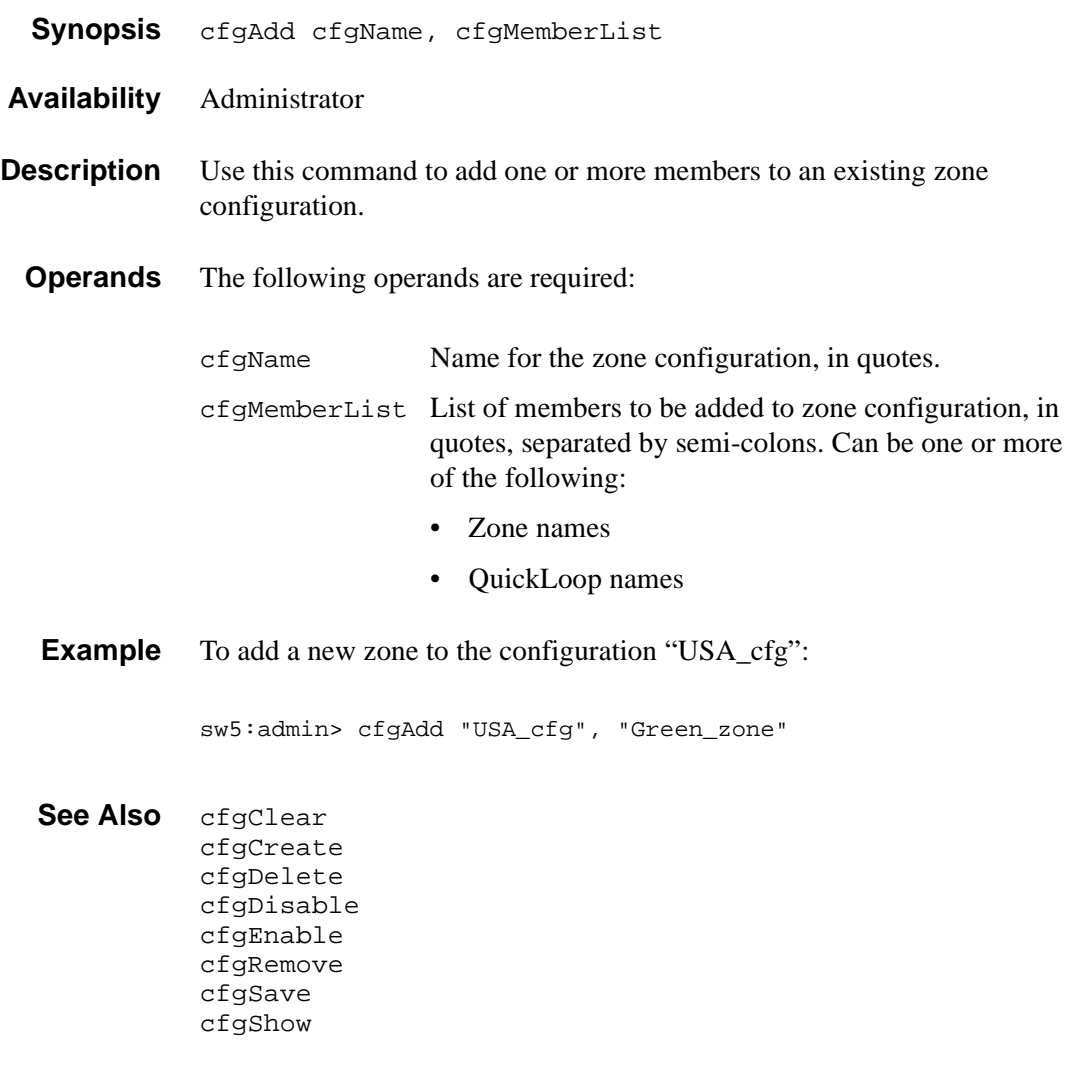

# **cfgClear**

*Clear all zone configurations.*

cfgSave

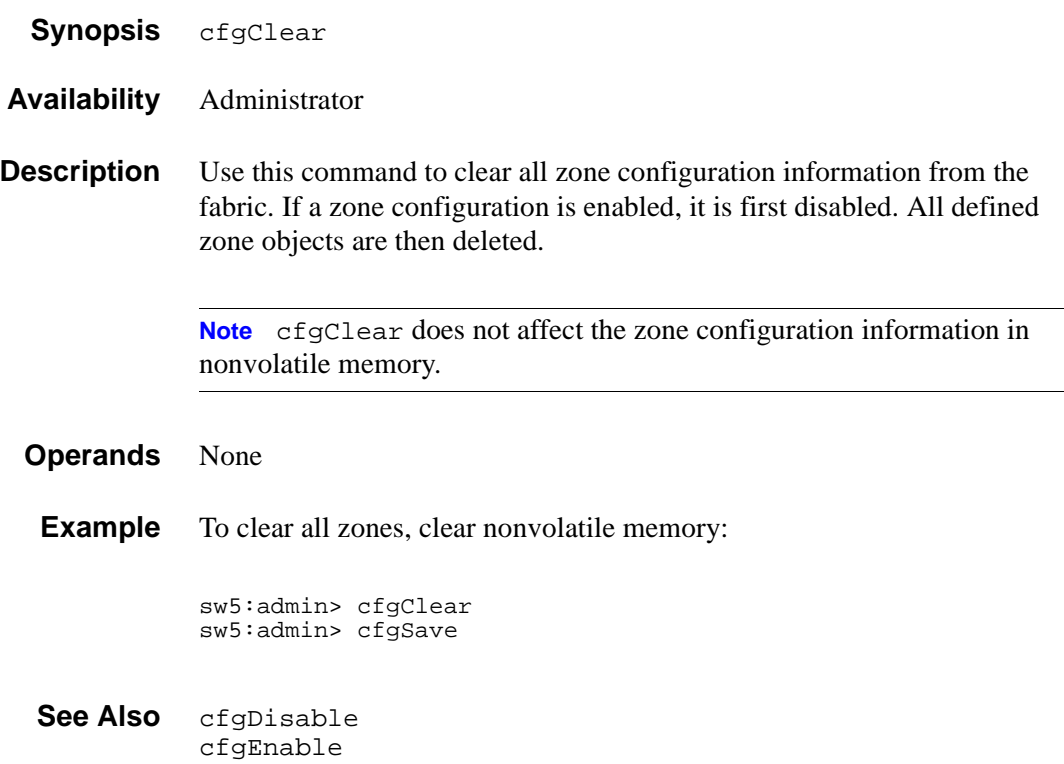

 $\overline{\phantom{0}}$ 

# **cfgCreate**

*Create a zone configuration.*

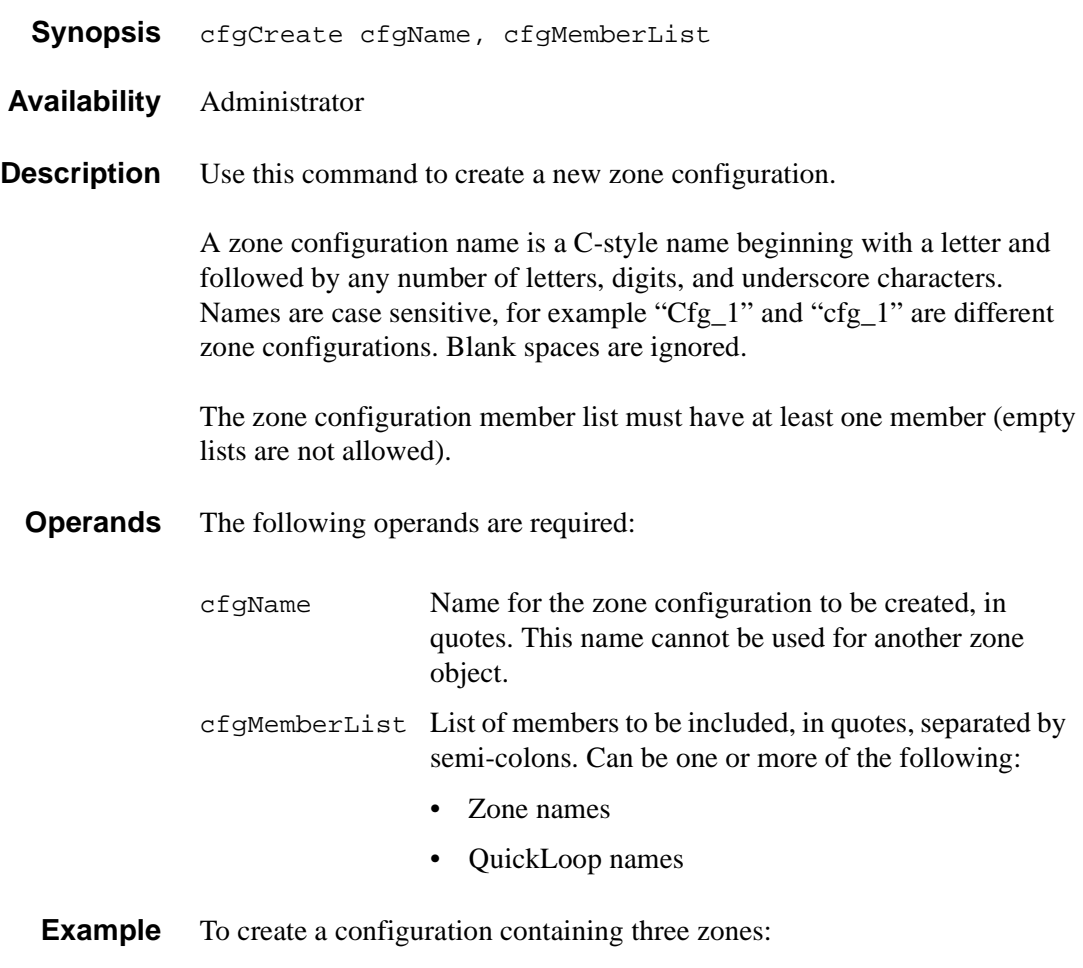

sw5:admin> cfgCreate "USA\_cfg", "Red\_zone; Blue\_zone; Green\_zone"

#### **See Also** cfgAdd cfgClear cfgDelete cfgDisable cfgEnable cfgRemove cfgSave cfgShow

## **cfgDelete**

*Delete a zone configuration.*

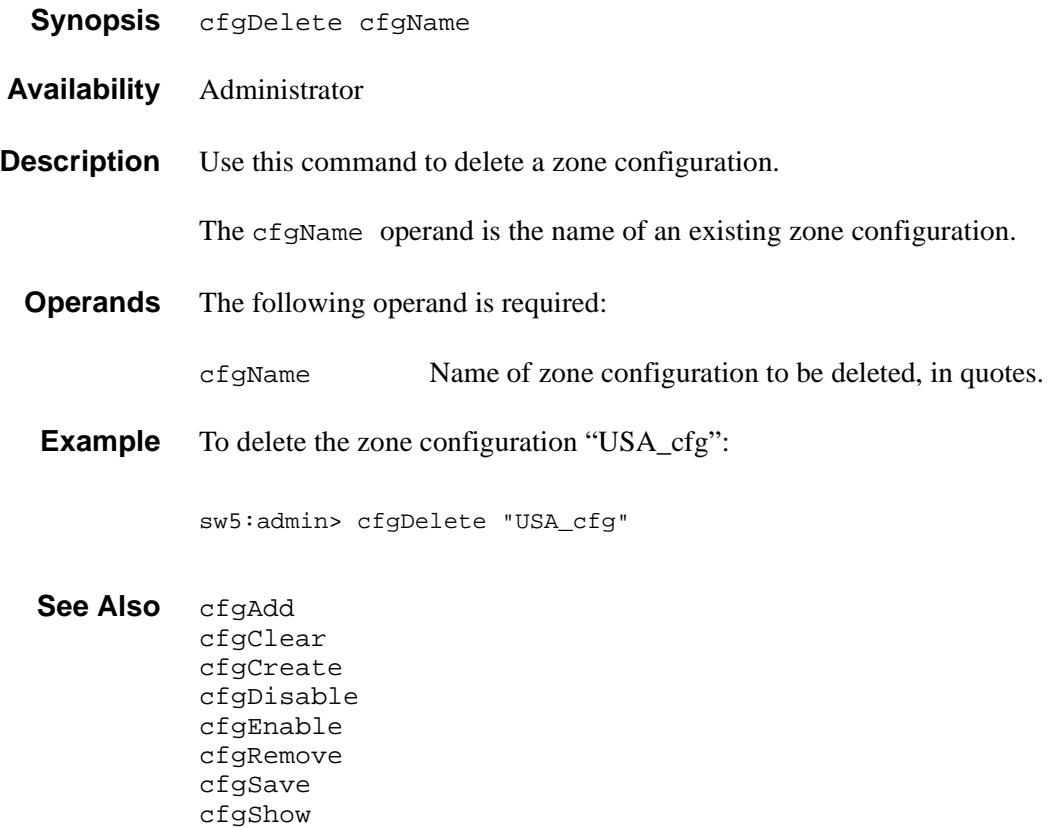

# **cfgDisable**

*Disable a zone configuration.*

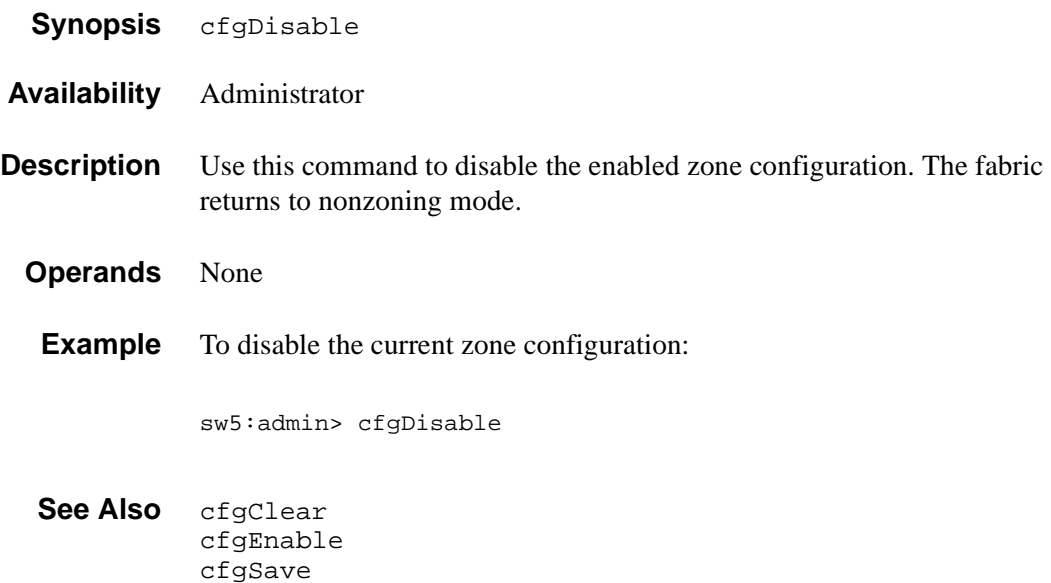

# **cfgEnable**

*Enable a zone configuration.*

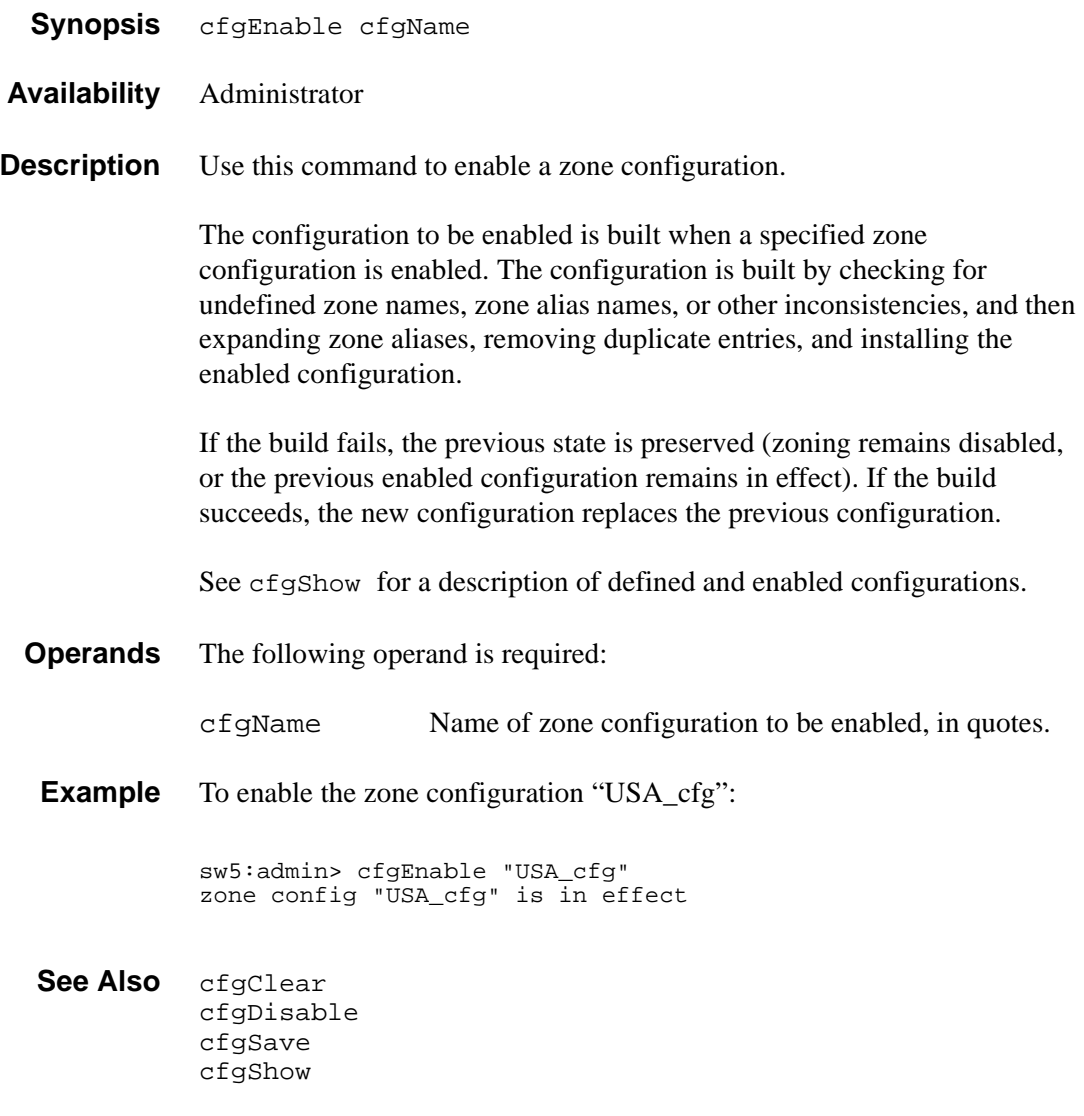

# **cfgRemove**

*Remove a member from a zone configuration.*

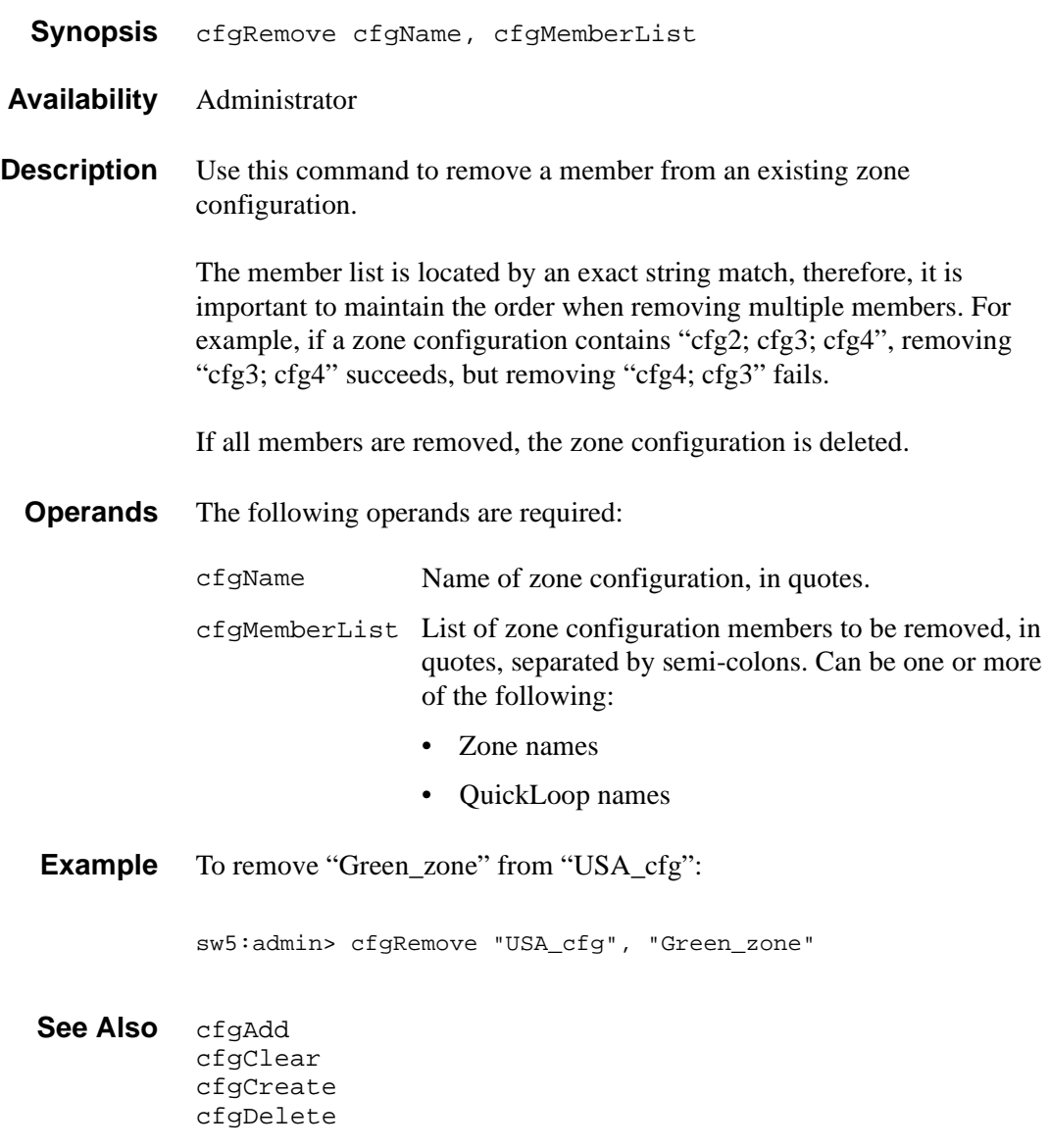

cfgDisable cfgEnable cfgSave cfgShow

### **cfgSave**

*Save a zone configuration to nonvolatile memory.*

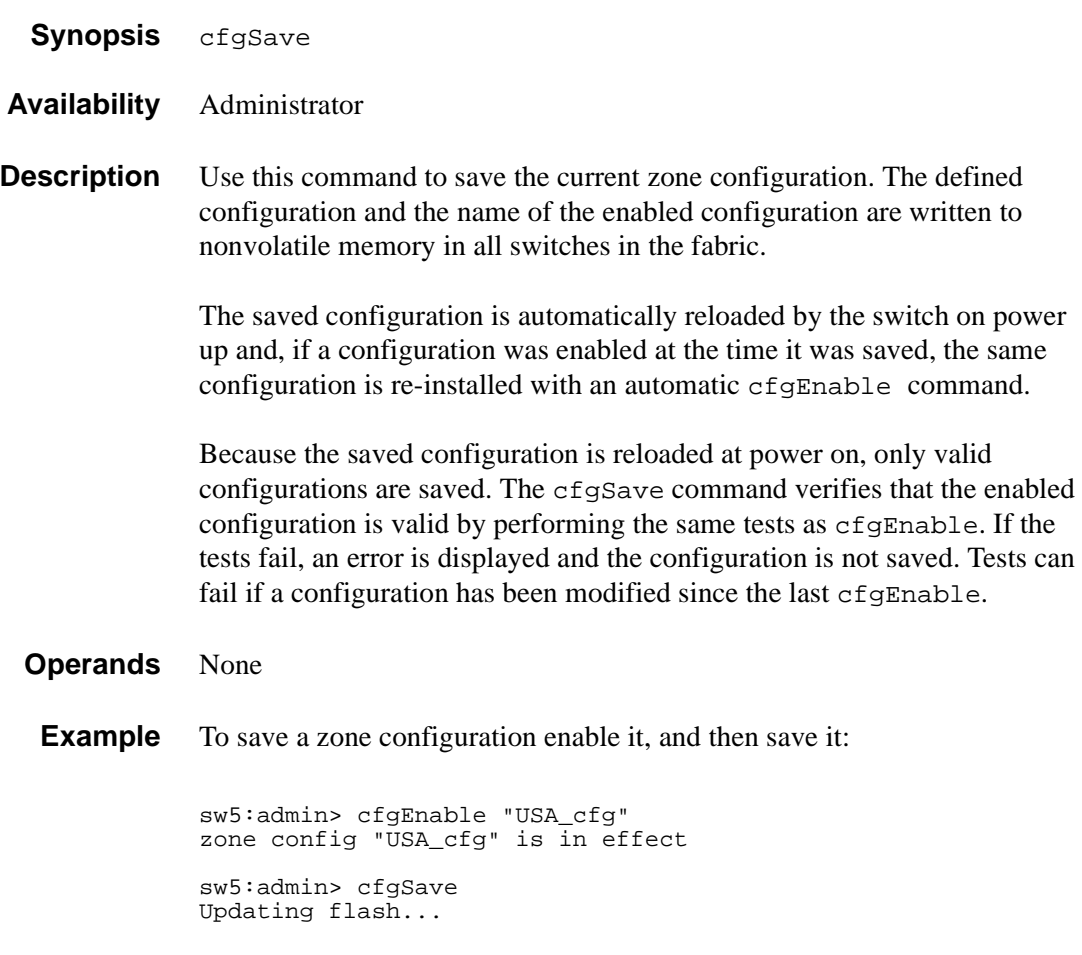

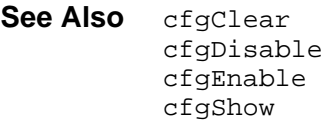

# **cfgShow**

*Display zone configuration information.*

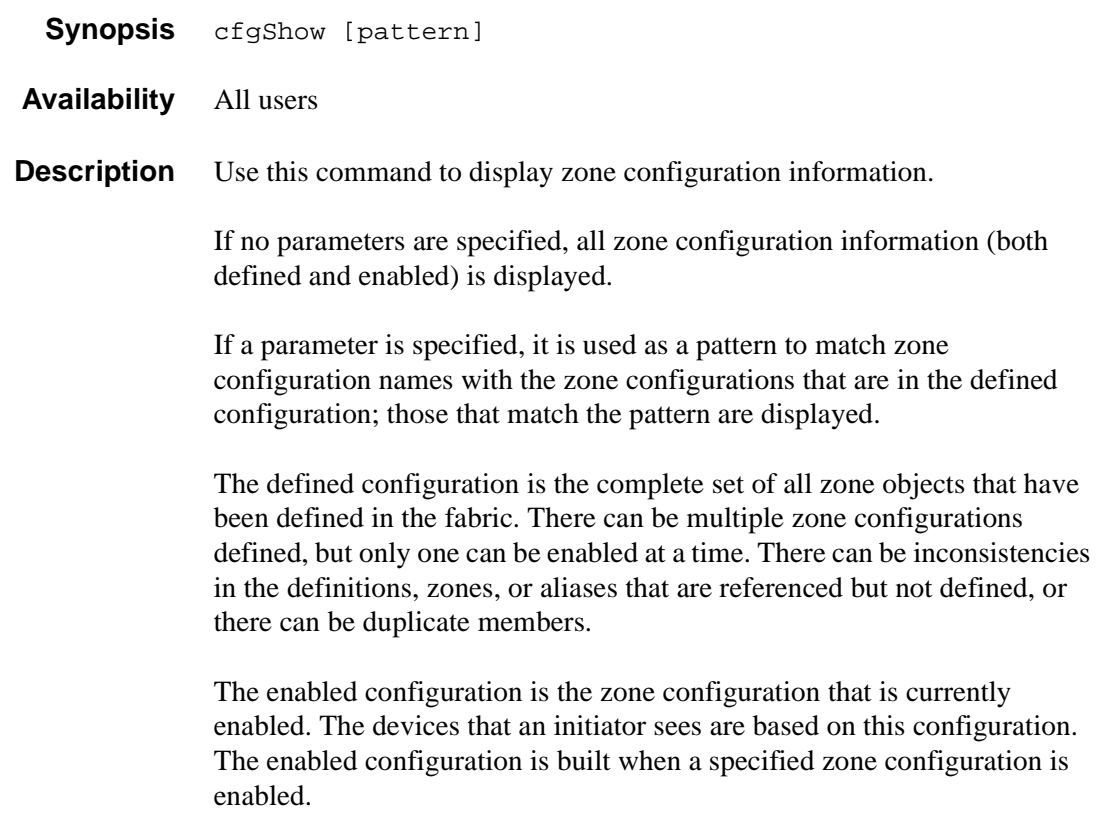

**Operands** The following operand is optional:

pattern A POSIX-style regular expression used to match zone configuration names.

Patterns can contain:

- Question mark "?" that matches any single character
- Asterisk "\*" that matches any string of characters
- Ranges "[0-9a-f]" that match any character within the range

**Example** To show all defined configurations:

sw5:admin> cfgShow "\*" cfg: USA1 Blue\_zone cfg: USA\_cfg Red\_zone; Blue\_zone To show all configuration information:

sw5:admin> cfgShow Defined configuration:<br>cfg: USA1 B cfg: USA1 Blue\_zone cfg: USA\_cfg Red\_zone; Blue\_zone zone: Blue\_zone 1,1; array1; 1,2; array2 zone: Red\_zone 1,0; loop1 alias: array1 21:00:00:20:37:0c:76:8c; 21:00:00:20:37:0c:71:02 alias: array2 21:00:00:20:37:0c:76:22; 21:00:00:20:37:0c:76:28 alias: loop1 21:00:00:20:37:0c:76:85; 21:00:00:20:37:0c:71:df Enabled configuration: cfg: USA\_cfg zone: Blue\_zone 1,1 21:00:00:20:37:0c:76:8c 21:00:00:20:37:0c:71:02 1,2 21:00:00:20:37:0c:76:22 21:00:00:20:37:0c:76:28 zone: Red\_zone 1,0 21:00:00:20:37:0c:76:85 21:00:00:20:37:0c:71:df

See Also cfgAdd cfgClear cfgCreate cfgDelete cfgDisable cfgEnable cfgRemove cfgSave

# **qloopAdd**

*Add a member to a QuickLoop.*

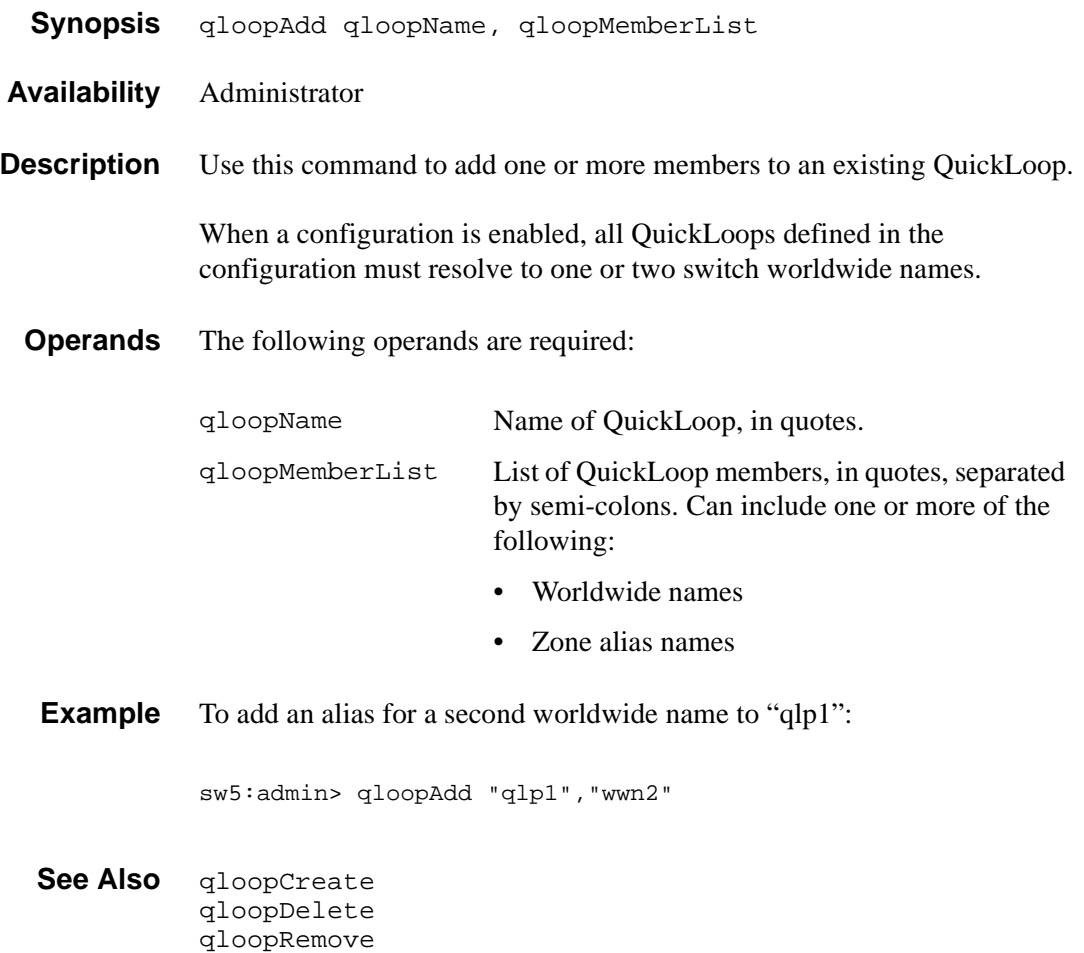

qloopShow

### **qloopCreate**

*Create a QuickLoop.*

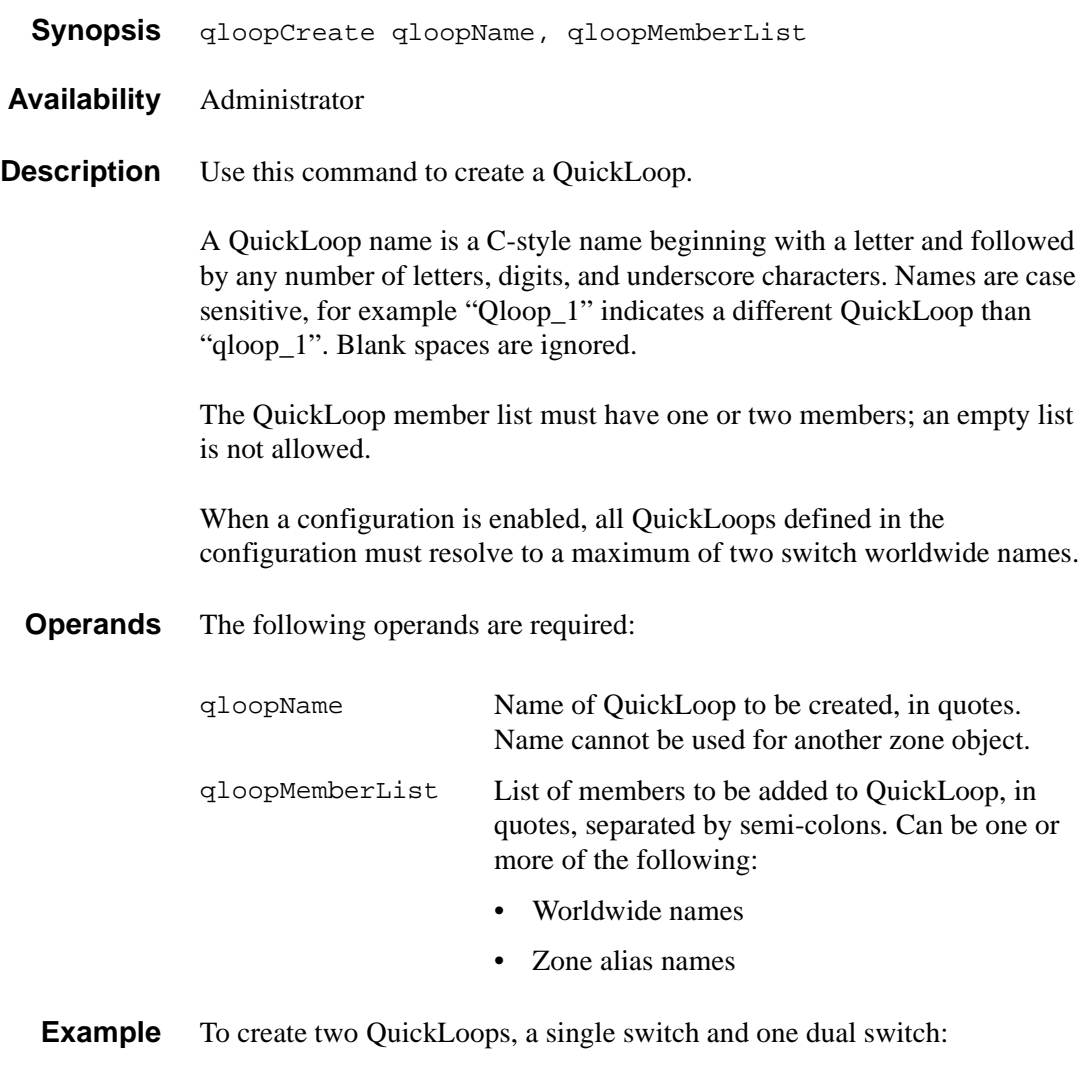

sw5:admin> qloopCreate "qlp1", "10:00:00:60:69:00:60:11" sw5:admin> qloopCreate "qlp2", "wwn2; wwn3"

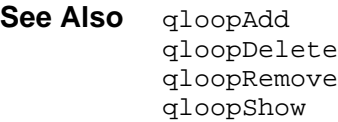

# **qloopDelete**

*Delete a QuickLoop.*

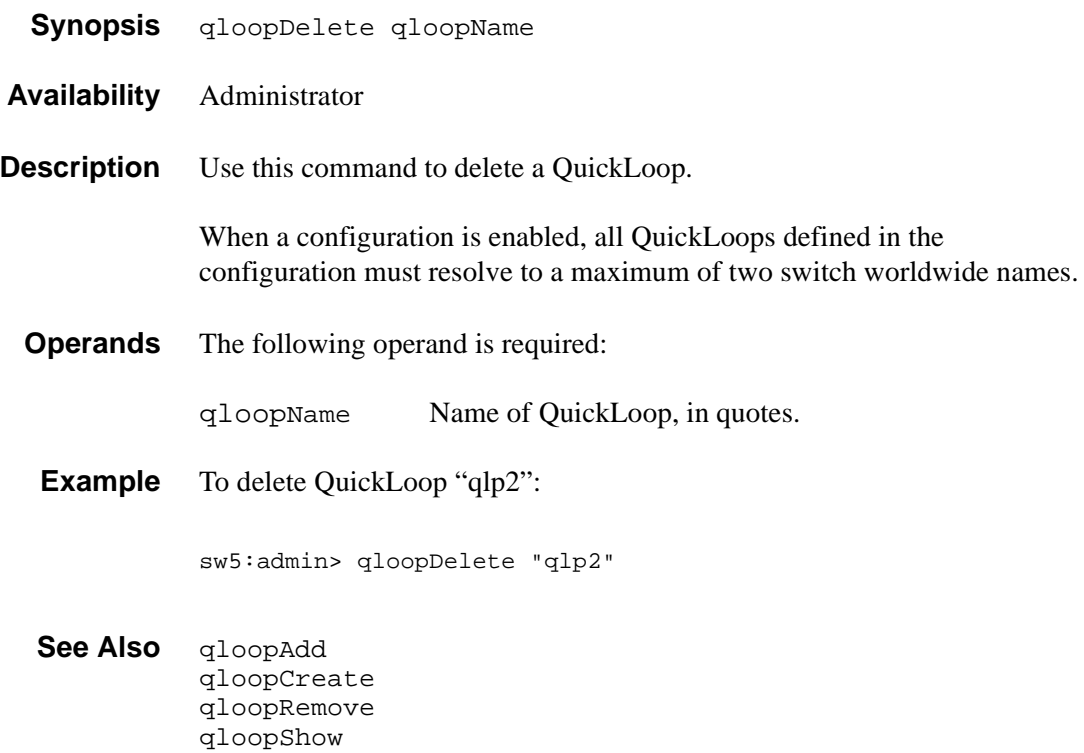

# **qloopRemove**

*Remove a member from a QuickLoop.*

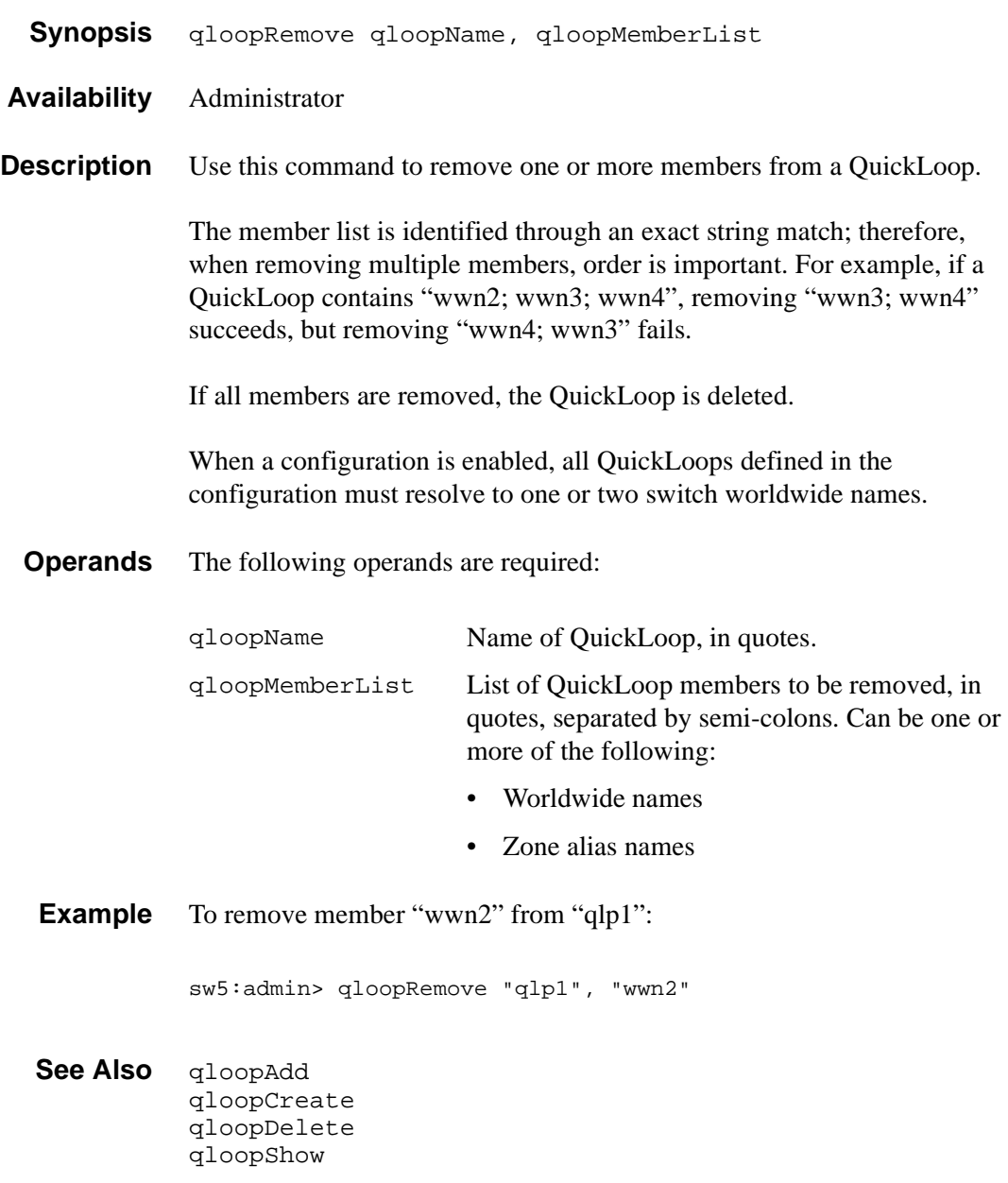

# **qloopShow**

*Display QuickLoop information.*

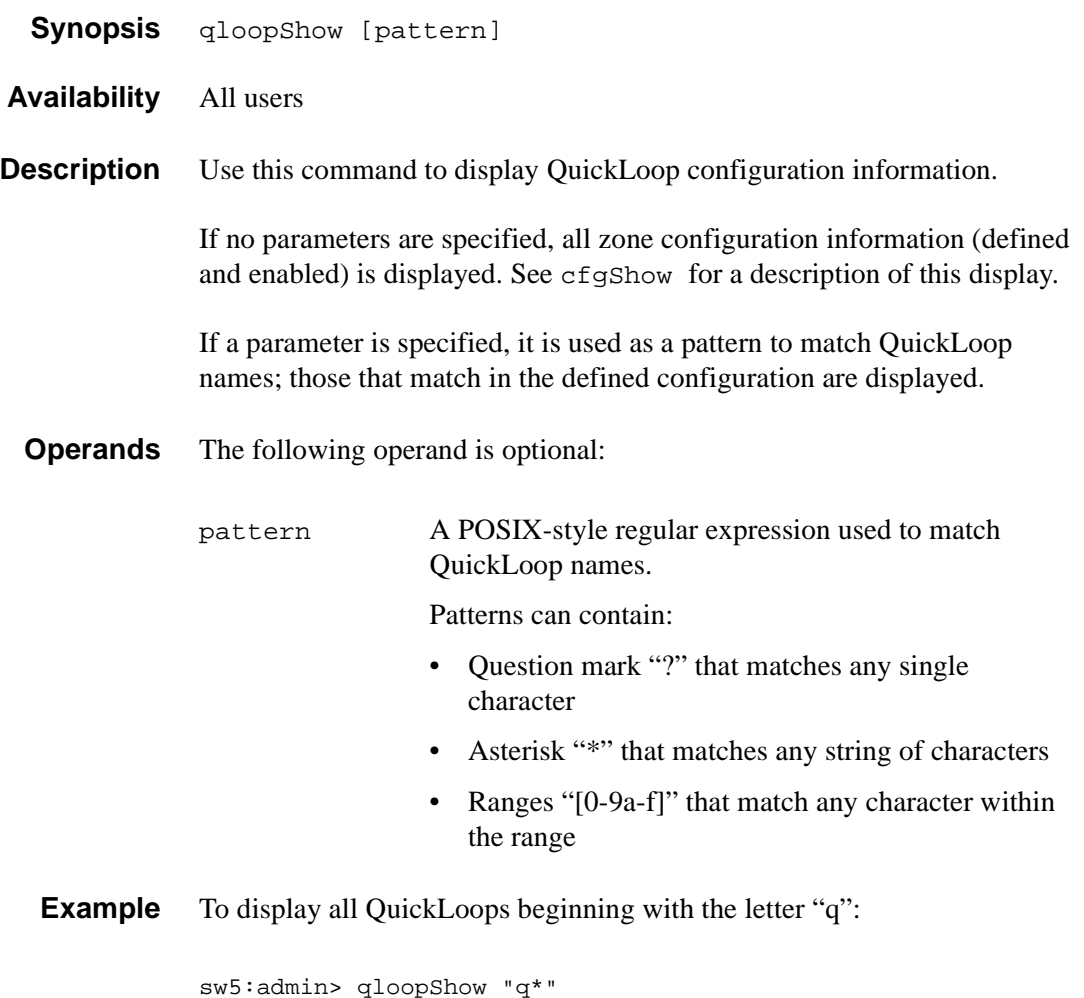

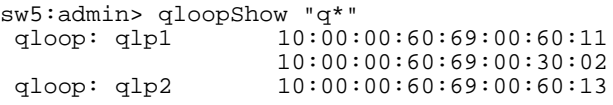

**See Also** qloopAdd qloopCreate qloopDelete qloopRemove

### **zoneAdd**

*Add a member to the zone.*

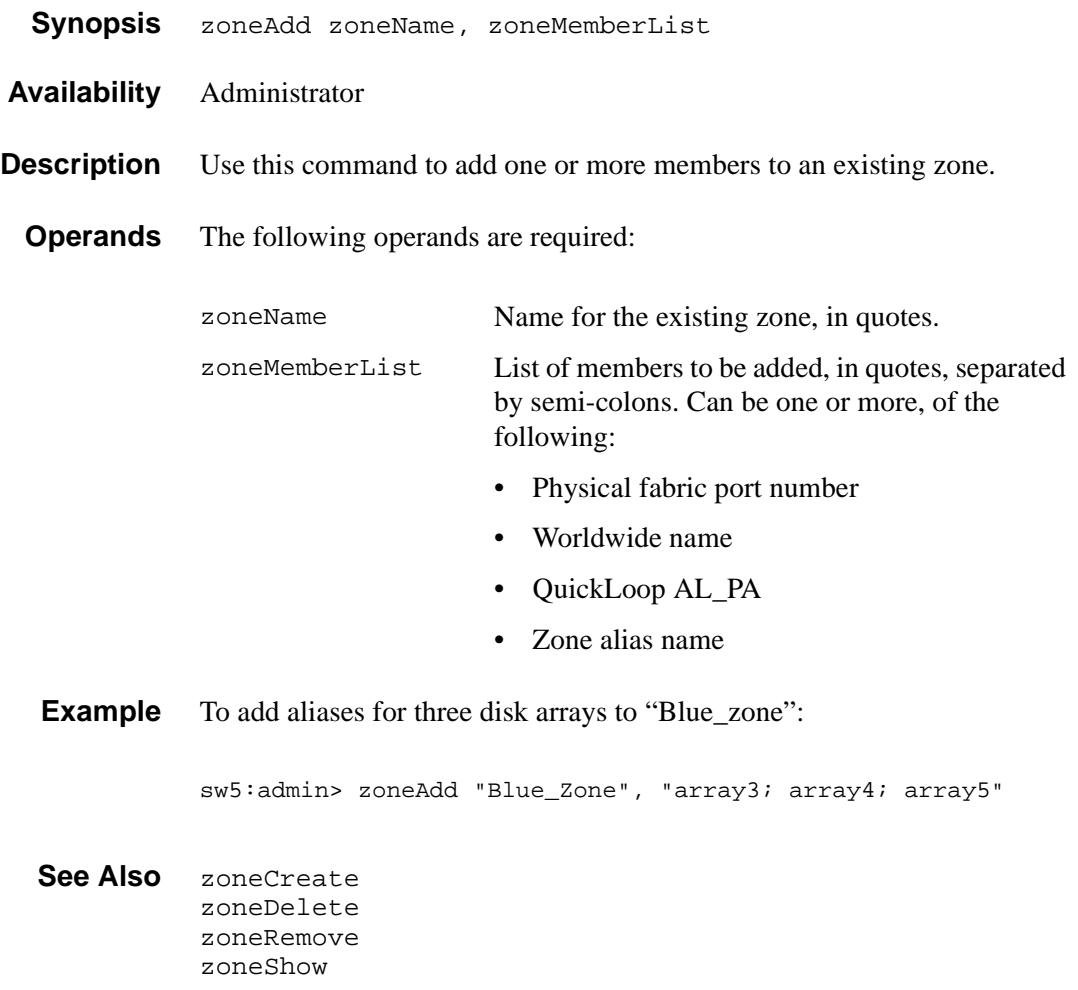

### **zoneCreate**

*Create a zone.*

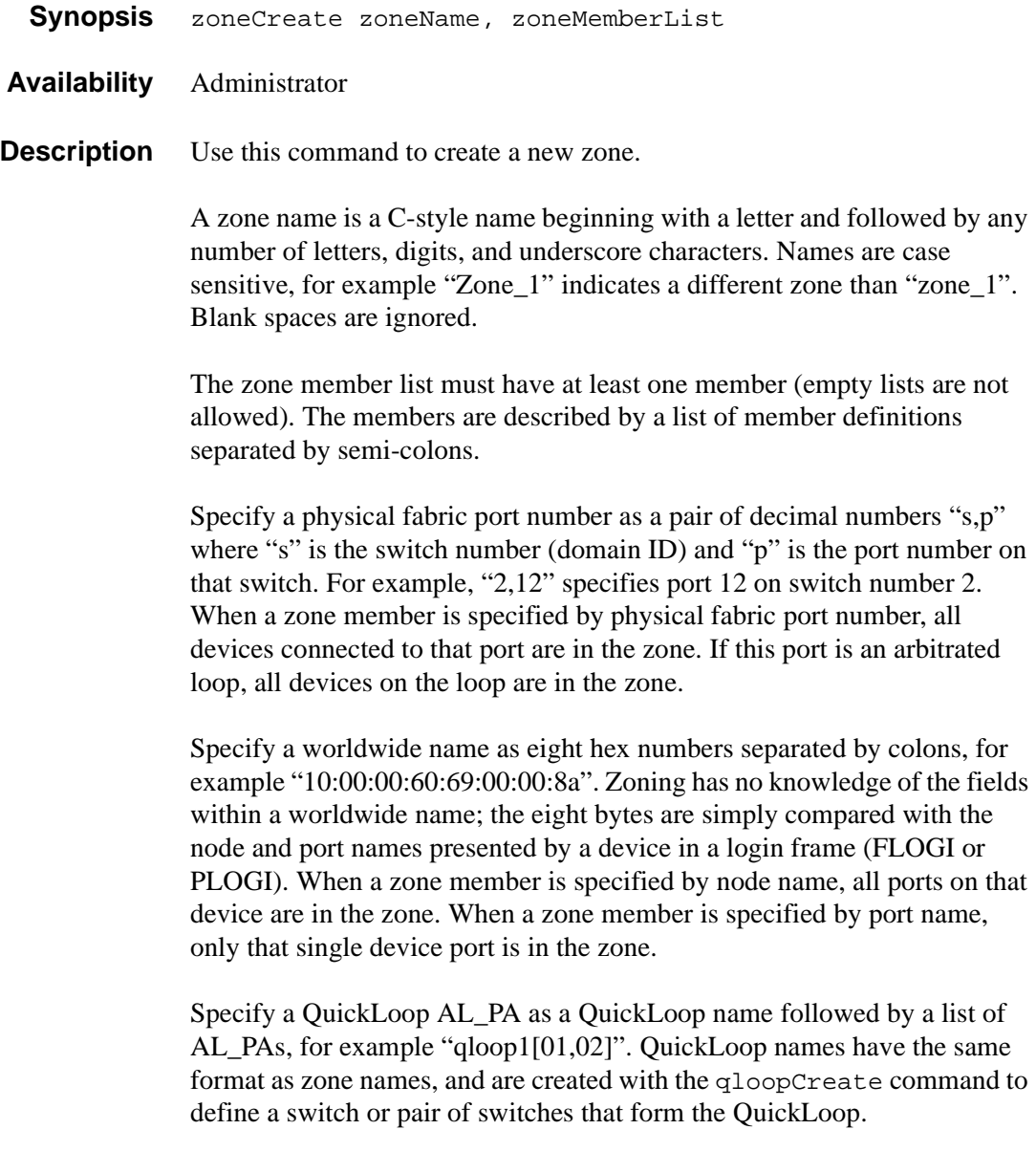

Specify a zone alias name using the same format as a zone name; it is created with the aliCreate command. The alias must resolve to a list of one or more of the following:

- Physical fabric port numbers
- Worldwide names
- QuickLoop AL\_PAs

The types of zone members used to define a zone can be mixed. For example, a zone defined with the following members: "2,12; 2,14; 10:00:00:60:69:00:00:8a" contains all devices connected to switch 2, ports 12 and 14, and to the device with the worldwide name "10:00:00:60:69:00:00:8a" (either node name or port name), at the port in the fabric to which it is connected.

**Operands** The following operands are required:

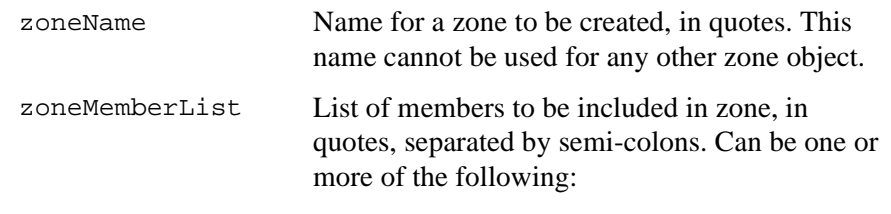

- Physical fabric port numbers
- Worldwide names
- QuickLoop AL\_PAs
- Zone alias names

**Example** To create three zones using a combination of port numbers and zone aliases:

> sw5:admin> zoneCreate "Red\_zone", "1,0; loop1" sw5:admin> zoneCreate "Blue\_zone", "1,1; array1; 1,2; array2" sw5:admin> zoneCreate "Green\_zone", "1,0; loop1; 1,2; array2"

### **See Also** zoneAdd zoneDelete zoneRemove zoneShow

### **zoneDelete**

*Delete a zone.*

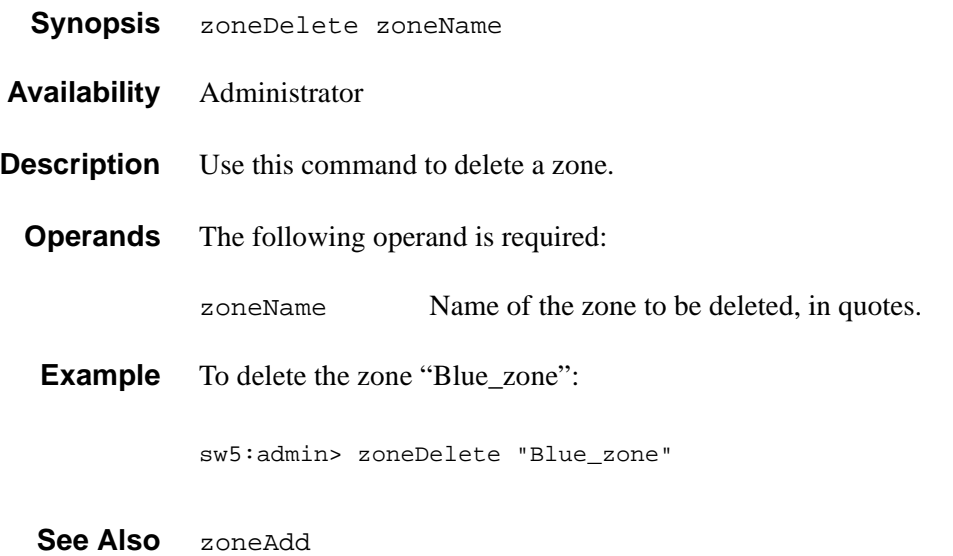

zoneCreate zoneRemove zoneShow

### **zoneRemove**

*Remove a member from a zone.*

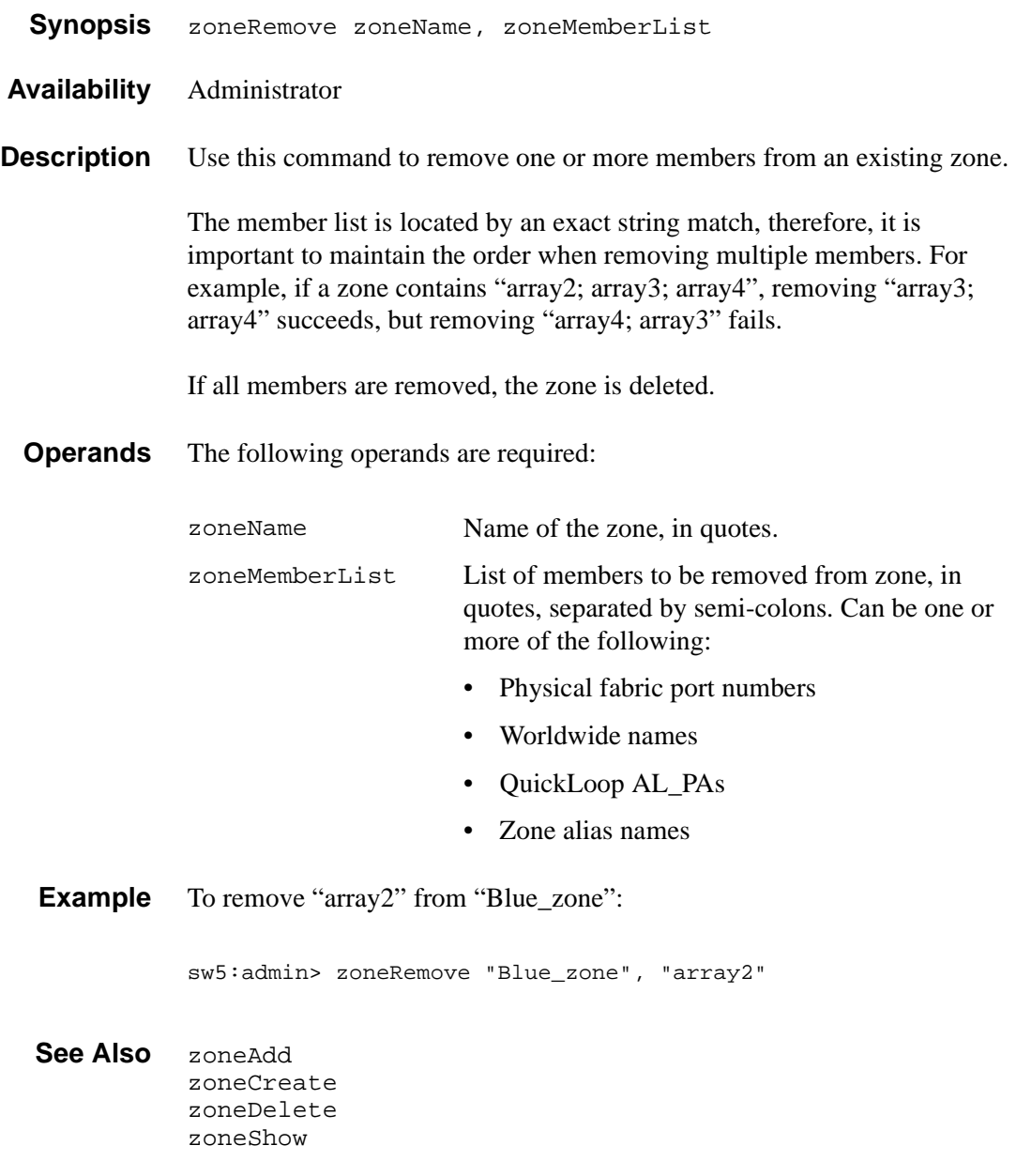

### **zoneShow**

*Display zone information.*

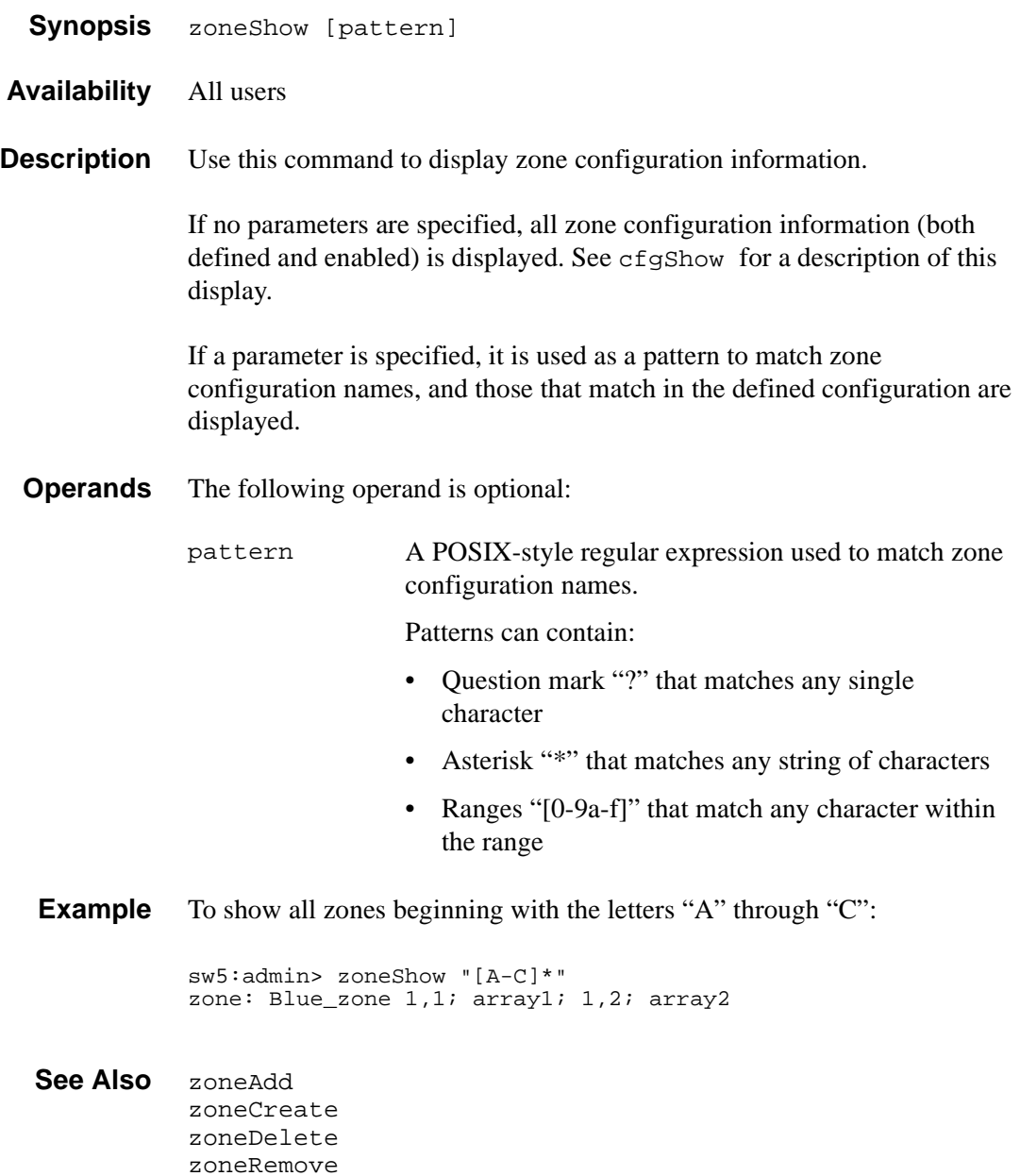

# **ZONING SAMPLE CONFIGURATIONS**

The following sample configurations illustrate setting up a zone configuration. Note that changes have been saved periodically. In addition to the periodic saves, the cfgshow command has been issued to display current status to verify that changes have been processed.

### **Setting Up a Fabric Zone Configuration**

```
switch187:admin> cfgShow
Defined configuration:
  no configuration defined
```
Effective configuration: no configuration in effect

### **To create aliases:**

```
switch187:admin> aliCreate "array1", 
"21:00:00:20:37:0c:72:8c"
switch187:admin> aliCreate "array2", 
"21:00:00:20:37:0c:66:23"
switch187:admin> aliCreate "array3", 
"21:00:00:20:37:0c:67:e3"
switch187:admin> aliCreate "tape1", "1,7"
switch187:admin> aliCreate "jbod1", 
"21:00:00:20:37:1b:12:04"
```
switch187:admin> cfgSave Updating flash ...

```
switch187:admin> cfgShow
Defined configuration:
  alias: array1 21:00:00:20:37:0c:72:8c
  alias: array2 21:00:00:20:37:0c:66:23
  alias: array3 21:00:00:20:37:0c:67:e3
  alias: jbod1 21:00:00:20:37:1b:12:04
  alias: tape1 1,7
```

```
Effective configuration:
 no configuration in effect
```
#### **To add members to aliases:**

alias: array1

alias: array3

alias: jbod1

```
switch187:admin> aliAdd "array1", 
"21:00:00:20:37:0c:72:51"
switch187:admin> aliAdd "array2", 
"21:00:00:20:37:0c:9c:6b"
switch187:admin> aliAdd "array3", 
"21:00:00:20:37:0c:6a:40"
switch187:admin> aliAdd "jbod1", 
"21:00:00:20:37:1b:12:08;21:00:00:20:37:1b:12
:e4;21:00:00:20:37:1b:12:e8"
switch187:admin> cfgSave
Updating flash ...
switch187:admin> cfgShow
Defined configuration:
  alias: array1 
21:00:00:20:37:0c:72:8c;21:00:00:20:37:0c:72:51
  alias: array2 
21:00:00:20:37:0c:66:23;21:00:00:20:37:0c:9c:6b
  alias: array3 
21:00:00:20:37:0c:67:e3;21:00:00:20:37:0c:6a:40
  alias: jbod1 
21:00:00:20:37:1b:12:04;21:00:00:20:37:1b:12:08;
                 21:00:00:20:37:1b:12:e4; 
21:00:00:20:37:1b:12:e8
  alias: tape 1,7 
Effective configuration:
  no configuration in effect 
To delete aliases:
switch187:admin> aliDelete "array2"
switch187:admin> cfgSave
Updating flash ...
switch187:admin> cfgShow
Defined configuration:
```
21:00:00:20:37:0c:72:8c;21:00:00:20:37:0c:72:51

21:00:00:20:37:0c:67:e3;21:00:00:20:37:0c:6a:40

```
Zoning Sample Configurations 61
```

```
21:00:00:20:37:1b:12:04;21:00:00:20:37:1b:12:08;
                 21:00:00:20:37:1b:12:e4; 
21:00:00:20:37:1b:12:e8
  alias: tape 1,7 
Effective configuration:
  no configuration in effect
To remove members from aliases:
switch187:admin> aliRemove "array1", 
"21:00:00:20:37:0c:72:8c"
switch187:admin> cfgSave
Updating flash ...
switch187:admin> cfgShow
Defined configuration:
  alias: array1 21:00:00:20:37:0c:72:51
  alias: array3 
21:00:00:20:37:0c:67:e3;21:00:00:20:37:0c:6a:40
  alias: jbod1 
21:00:00:20:37:1b:12:04;21:00:00:20:37:1b:12:08;
                 21:00:00:20:37:1b:12:e4; 
21:00:00:20:37:1b:12:e8
  alias: tape1 1,7
```
Effective configuration: no configuration in effect

```
switch187:admin> aliShow "arr*"
  alias: array1 21:00:00:20:37:0c:72:51
 alias: array3 
21:00:00:20:37:0c:67:e3;21:00:00:20:37:0c:6a:40
```
#### **To create zones:**

switch187:admin> zoneCreate "red", "1,1; array1" switch187:admin> zoneCreate "white", "1,2; array3" switch187:admin> zoneCreate "blue", "1,3; array3; jbod1" switch187:admin> zoneCreate "red\_bu", "1,1; array1; tape1" switch187:admin> zoneCreate "white bu", "1,2; array3;

```
tape1"
switch187:admin> zoneCreate "blue_bu", "1,3; array3; 
jbod1;
   tape1"
switch187:admin> cfgSave
Updating flash ...
switch187:admin> cfgShow
Defined configuration:
  zone: blue 1,3; array3; jbod1
  zone: blue_bu 1,3; array3; jbod1; tape1
 zone: red 1,1; array1
 zone: red bu 1,1; array1; tape1
  zone: white 1,2; array3
  zone: white_bu
                 1,2; array3; tape1
  alias: array1 21:00:00:20:37:0c:72:51
  alias: array3 
21:00:00:20:37:0c:67:e3;21:00:00:20:37:0c:6a:40
  alias: jbod1 
21:00:00:20:37:1b:12:04;21:00:00:20:37:1b:12:08;
                 21:00:00:20:37:1b:12:e4; 
21:00:00:20:37:1b:12:e8
  alias: tape1 1,7 
Effective configuration:
  no configuration in effect 
switch187:admin> zoneShow "*bu"
 zone: blue bu 1,3; array3; jbod1; tape1
  zone: red_bu 1,1; array1; tape1
  zone: white_bu
                 1,2; array3; tape1 
switch187:admin> zoneShow "*"
  zone: blue 1,3; array3; jbod1
 zone: blue bu 1,3; array3; jbod1; tape1
 zone: red 1,1; array1
  zone: red_bu 1,1; array1; tape1
 zone: white 1,2; array3
  zone: white_bu
                 1,2; array3; tape1
```
#### **To create zone configurations:**

```
switch187:admin> cfgCreate "USA", "red;white"
switch187:admin> cfgCreate "backup", "red_bu; 
white bu;blue bu"
switch187:admin> cfgCreate "backup_red", "red_bu; 
white; blue"
switch187:admin> cfgCreate "backup_white", "red; 
white bu;blue"
switch187:admin> cfqCreate "backup blue",
"red;white;blue_bu"
switch187:admin> cfgSave
Updating flash ...
switch187:admin> cfgShow
Defined configuration:
  cfg: USA red; white
  cfg: backup red_bu; white_bu; blue_bu
  cfg: backup_blue
                 red; white; blue_bu
  cfg: backup_red
                 red_bu; white; blue
  cfg: backup_white
                 red; white_bu; blue
 zone: blue 1,3; array3; jbod1
 zone: blue bu 1,3; array3; jbod1; tape1
 zone: red 1,1; array1
 zone: red bu 1,1; array1; tape1
  zone: white 1,2; array3
  zone: white_bu
                 1,2; array3; tape1
  alias: array1 21:00:00:20:37:0c:72:51
  alias: array3 
21:00:00:20:37:0c:67:e3;21:00:00:20:37:0c:6a:40
  alias: jbod1 
21:00:00:20:37:1b:12:04;21:00:00:20:37:1b:12:08;
                 21:00:00:20:37:1b:12:e4; 
21:00:00:20:37:1b:12:e8
  alias: tape 1,7 
Effective configuration:
  no configuration in effect
```
#### **To add members to a zone configuration:**

switch187:admin> cfgAdd "USA", "blue" switch187:admin> cfgSave Updating flash ... switch187:admin> cfgShow Defined configuration: cfg: USA red; white; blue cfg: backup red\_bu; white\_bu; blue\_bu cfg: backup\_blue red; white; blue\_bu cfg: backup\_red red\_bu; white; blue cfg: backup\_white red; white\_bu; blue zone: blue 1,3; array3; jbod1 zone: blue\_bu 1,3; array3; jbod1; tape1 zone: red 1,1; array1 zone: red\_bu 1,1; array1; tape1 zone: white 1,2; array3 zone: white\_bu 1,2; array3; tape1 alias: array1 21:00:00:20:37:0c:72:51 alias: array3 21:00:00:20:37:0c:67:e3;21:00:00:20:37:0c:6a:40 alias: jbod1 21:00:00:20:37:1b:12:04;21:00:00:20:37:1b:12:08; 21:00:00:20:37:1b:12:e4; 21:00:00:20:37:1b:12:e8 alias: tape1 1,7

Effective configuration: no configuration in effect

#### **To delete zone configurations:**

```
switch187:admin> cfgDelete "backup"
switch187:admin> cfgSave
Updating flash ...
switch187:admin> cfgShow
Defined configuration:
  cfg: USA red; white; blue
  cfg: backup_blue
                 red; white; blue_bu
  cfg: backup_red
                 red_bu; white; blue
  cfg: backup_white
                red; white_bu; blue
 zone: blue 1,3; array3; jbod1
 zone: blue bu 1,3; array3; jbod1; tape1
 zone: red 1,1; array1
  zone: red_bu 1,1; array1; tape1
 zone: white 1,2; array3
  zone: white_bu
                 1,2; array3; tape1
  alias: array1 21:00:00:20:37:0c:72:51
  alias: array3 
21:00:00:20:37:0c:67:e3;21:00:00:20:37:0c:6a:40
  alias: jbod1 
21:00:00:20:37:1b:12:04;21:00:00:20:37:1b:12:08;
                 21:00:00:20:37:1b:12:e4; 
21:00:00:20:37:1b:12:e8
  alias: tape1 1,7 
Effective configuration:
  no configuration in effect 
switch187:admin> cfqShow "backup red"
  cfg: backup_red
                 red_bu; white; blue
```
#### **To enable zone configurations:**

```
switch187:admin> cfgEnable "USA"
zone config "USA" is in effect
switch187:admin> cfgShow
Defined configuration:
  cfg: USA red; white; blue
  cfg: backup_blue
                red; white; blue_bu
 cfg: backup_red
                red_bu; white; blue
 cfg: backup_white
                red; white_bu; blue
 zone: blue 1,3; array3; jbod1
 zone: blue_bu 1,3; array3; jbod1; tape1
 zone: red 1,1; array1
  zone: red_bu 1,1; array1; tape1
 zone: white 1,2; array3
 zone: white_bu
                 1,2; array3; tape1
  alias: array1 21:00:00:20:37:0c:72:51
 alias: array3 
21:00:00:20:37:0c:67:e3;21:00:00:20:37:0c:6a:40
  alias: jbod1 
21:00:00:20:37:1b:12:04;21:00:00:20:37:1b:12:08;
                 21:00:00:20:37:1b:12:e4; 
21:00:00:20:37:1b:12:e8
  alias: tape1 1,7 
Effective configuration:
  cfg: USA
  zone: blue 1,3
                 21:00:00:20:37:0c:67:e3
                 21:00:00:20:37:0c:6a:40
                 21:00:00:20:37:1b:12:04
                 21:00:00:20:37:1b:12:08
                 21:00:00:20:37:1b:12:e4
                 21:00:00:20:37:1b:12:e8
 zone: red 1,1
                 21:00:00:20:37:0c:72:51
  zone: white 1,2
                 21:00:00:20:37:0c:67:e3
                21:00:00:20:37:0c:6a:40 
switch187:admin> cfgEnable "backup_white"
zone config "backup_white" is in effect
```

```
switch187:admin> cfgShow
Defined configuration:
  cfg: USA red; white; blue
  cfg: backup_blue
                 red; white; blue_bu
  cfg: backup_red
                 red_bu; white; blue
  cfg: backup_white
                 red; white_bu; blue
  zone: blue 1,3; array3; jbod1
  zone: blue_bu 1,3; array3; jbod1; tape1
 zone: red 1,1; array1
 zone: red bu 1,1; array1; tape1
 zone: white 1,2; array3
  zone: white_bu
                 1,2; array3; tape1
  alias: array1 21:00:00:20:37:0c:72:51
  alias: array3 
21:00:00:20:37:0c:67:e3;21:00:00:20:37:0c:6a:40
  alias: jbod1 
21:00:00:20:37:1b:12:04;21:00:00:20:37:1b:12:08;
                 21:00:00:20:37:1b:12:e4; 
21:00:00:20:37:1b:12:e8
  alias: tape1 1,7 
Effective configuration:
  cfg: backup_white
  zone: blue 1,3
                 21:00:00:20:37:0c:67:e3
                 21:00:00:20:37:0c:6a:40
                 21:00:00:20:37:1b:12:04
                 21:00:00:20:37:1b:12:08
                 21:00:00:20:37:1b:12:e4
                 21:00:00:20:37:1b:12:e8
 zone: red 1,1
                 21:00:00:20:37:0c:72:51
  zone: white_bu
                 1,2
                 21:00:00:20:37:0c:67:e3
                 21:00:00:20:37:0c:6a:40
                1,7
```
### **To disable zone configurations:**

switch187:admin> cfgDisable switch187:admin> cfgShow Defined configuration: cfg: USA red; white; blue cfg: backup\_blue red; white; blue\_bu cfg: backup\_red red\_bu; white; blue cfg: backup\_white red; white\_bu; blue zone: blue 1,3; array3; jbod1 zone: blue bu 1,3; array3; jbod1; tape1 zone: red 1,1; array1 zone: red bu 1,1; array1; tape1 zone: white 1,2; array3 zone: white\_bu 1,2; array3; tape1 alias: array1 21:00:00:20:37:0c:72:51 alias: array3 21:00:00:20:37:0c:67:e3;21:00:00:20:37:0c:6a:40 alias: jbod121 00:00:20:37:1b:12:04;21:00:00:20:37:1b:12:08; 21:00:00:20:37:1b:12:e4; 21:00:00:20:37:1b:12:e8 alias: tape1 1,7 Effective configuration:

no configuration in effect

### **Adding a QuickLoop and QuickLoop Zone to Zone Configuration**

### **To create QuickLoops:**

```
switch187:admin> qloopCreate "qlp1", 
"10:00:00:60:69:00:00:01"
switch187:admin> qloopCreate "qlp2", "wwn2;wwn3"
```
#### **To create aliases:**

```
switch187:admin> aliCreate "wwn2", 
"10:00:00:60:69:00:00:02"
switch187:admin> aliCreate "wwn3", 
"10:00:00:60:69:00:00:03"
switch187:admin> aliCreate "wwn4", 
"10:00:00:60:69:00:00:04"
switch187:admin> qloopCreate "qlp3", "wwn4"
switch187:admin> cfgSave
Updating flash ...
switch187:admin> cfgShow
Defined configuration:
  cfg: USA red; white; blue
  cfg: backup_blue
                 red; white; blue_bu
  cfg: backup_red
                 red_bu; white; blue
  cfg: backup_white
                red; white_bu; blue
  zone: blue 1,3; array3; jbod1
 zone: blue bu 1,3; array3; jbod1; tape1
 zone: red 1,1; array1
 zone: red bu 1,1; array1; tape1
 zone: white 1,2; array3
  zone: white_bu
                 1,2; array3; tape1
  alias: array1 21:00:00:20:37:0c:72:51
  alias: array3 
21:00:00:20:37:0c:67:e3;21:00:00:20:37:0c:6a:40
  alias: jbod1 
21:00:00:20:37:1b:12:04;21:00:00:20:37:1b:12:08;
                  21:00:00:20:37:1b:12:e4; 
21:00:00:20:37:1b:12:e8
```

```
 alias: tape 1,7
  alias: wwn2 10:00:00:60:69:00:00:02
  alias: wwn3 10:00:00:60:69:00:00:03
  alias: wwn4 10:00:00:60:69:00:00:04
 qloop: qlp1 10:00:00:60:69:00:00:01
 qloop: qlp2 wwn2; wwn3
 qloop: qlp3 wwn4 
Effective configuration:
 no configuration in effect 
To add a switch to a QuickLoop:
switch187:admin> qloopAdd "qlp1", "wwn2"
switch187:admin> cfgSave
Updating flash ...
switch187:admin> cfgShow
Defined configuration:
  cfg: USA red; white; blue
 cfg: backup_blue
                red; white; blue_bu
 cfg: backup_red
                red_bu; white; blue
  cfg: backup_white
                red; white_bu; blue
 zone: blue 1,3; array3; jbod1
 zone: blue bu 1,3; array3; jbod1; tape1
 zone: red 1,1; array1
 zone: red bu 1,1; array1; tape1
 zone: white 1,2; array3
  zone: white_bu
                1,2; array3; tape1
 alias: array 21:00:00:20:37:0c:72:51
  alias: array 
21:00:00:20:37:0c:67:e3;21:00:00:20:37:0c:6a:40
  alias: jbod1 
21:00:00:20:37:1b:12:04;21:00:00:20:37:1b:12:08;
               21:00:00:20:37:1b:12:e4; 
21:00:00:20:37:1b:12:e8
  alias: tape1 1,7
 alias: wwn2 10:00:00:60:69:00:00:02
 alias: wwn3 10:00:00:60:69:00:00:03
  alias: wwn4 10:00:00:60:69:00:00:04
```

```
 qloop: qlp1 10:00:00:60:69:00:00:01; wwn2
  qloop: qlp2 wwn2; wwn3
  qloop: qlp3 wwn4 
Effective configuration:
  no configuration in effect
```
### **To remove a switch from a QuickLoop:**

```
switch187:admin> qloopRemove "qlp2", "wwn2"
switch187:admin> cfgSave
Updating flash ...
switch187:admin> cfgShow
Defined configuration:
  cfg: USA red; white; blue
  cfg: backup_blue
                 red; white; blue_bu
 cfg: backup red
                 red_bu; white; blue
  cfg: backup_white
                 red; white_bu; blue
 zone: blue 1,3; array3; jbod1
  zone: blue_bu 1,3; array3; jbod1; tape1
 zone: red 1,1; array1
  zone: red_bu 1,1; array1; tape1
 zone: white 1,2; array3
  zone: white_bu
                 1,2; array3; tape1
  alias: array1 21:00:00:20:37:0c:72:51
  alias: array3 
21:00:00:20:37:0c:67:e3;21:00:00:20:37:0c:6a:40
  alias: jbod1 
21:00:00:20:37:1b:12:04;21:00:00:20:37:1b:12:08;
                21:00:00:20:37:1b:12:e4; 
21:00:00:20:37:1b:12:e8
  alias: tape1 1,7
  alias: wwn2 10:00:00:60:69:00:00:02
  alias: wwn3 10:00:00:60:69:00:00:03
  alias: wwn4 10:00:00:60:69:00:00:04
  qloop: qlp1 10:00:00:60:69:00:00:01; wwn2
  qloop: qlp2 wwn3
  qloop: qlp3 wwn4
```

```
Effective configuration:
  no configuration in effect
```
## **To delete QuickLoops:**

```
switch187:admin> qloopDelete "qlp3"
switch187:admin> cfgSave
Updating flash ...
switch187:admin> cfgShow
Defined configuration:
  cfg: USA red; white; blue
  cfg: backup_blue
                red; white; blue_bu
 cfg: backup_red
                red_bu; white; blue
 cfg: backup_white
                red; white_bu; blue
  zone: blue 1,3; array3; jbod1
 zone: blue bu 1,3; array3; jbod1; tape1
 zone: red 1,1; array1
zone: red bu 1,1; array1; tape1
 zone: white 1,2; array3
  zone: white_bu
                1,2; array3; tape1
 alias: array 21:00:00:20:37:0c:72:51
 alias: array 
21:00:00:20:37:0c:67:e3;21:00:00:20:37:0c:6a:40
  alias: jbod1 
21:00:00:20:37:1b:12:04;21:00:00:20:37:1b:12:08;
                21:00:00:20:37:1b:12:e4; 
21:00:00:20:37:1b:12:e8
  alias: tape1 1,7
 alias: wwn2 10:00:00:60:69:00:00:02
 alias: wwn3 10:00:00:60:69:00:00:03
 alias: wwn4 10:00:00:60:69:00:00:04
 qloop: qlp1 10:00:00:60:69:00:00:01; wwn2
 qloop: qlp2 wwn3 
Effective configuration:
 no configuration in effect 
switch187:admin> qloopShow "qlp*"
 qloop: qlp1 10:00:00:60:69:00:00:01; wwn2
  qloop: qlp2 wwn3
```
## **To add QuickLoops to configurations:**

```
switch187:admin> cfgAdd "USA", "qlp1;qlp2"
switch187:admin> cfgAdd "backup_red", "qlp1;qlp2"
switch187:admin> cfgAdd "backup_white", "qlp1;qlp2"
switch187:admin> cfgAdd "backup_blue", "qlp1;qlp2"
```
## **To create aliases using AL\_PAs:**

```
switch187:admin> aliCreate "host1", "qlp1[01]"
switch187:admin> aliCreate "host2", "qlp1[04]"
switch187:admin> aliCreate "host3", "qlp2[01]"
switch187:admin> aliCreate "host4", "qlp2[02]"
switch187:admin> cfgSave
Updating flash ...
switch187:admin> aliShow "*"
  alias: array1 21:00:00:20:37:0c:72:51
  alias: array3 
21:00:00:20:37:0c:67:e3;21:00:00:20:37:0c:6a:40
  alias: host1 qlp1[01]
  alias: host2 qlp1[04]
  alias: host3 qlp2[01]
  alias: host4 qlp2[02]
  alias: jbod1 
21:00:00:20:37:1b:12:04;21:00:00:20:37:1b:12:08;
                21:00:00:20:37:1b:12:e4; 
21:00:00:20:37:1b:12:e8
  alias: tape1 1,7
  alias: wwn2 10:00:00:60:69:00:00:02
  alias: wwn3 10:00:00:60:69:00:00:03
  alias: wwn4 10:00:00:60:69:00:00:04 
switch187:admin> aliCreate "jbod2"
     "qlp1[45,4d,4e,51,52,53,54,55]"
switch187:admin> aliCreate "jbod3a", 
"qlp1[5a,6a,6b,75]"
switch187:admin> aliCreate "jbod3b", 
"qlp1[7a,7c,80,81]"
switch187:admin> aliCreate "jbod4",
      "qlp1[c6,c7,c9,ca,cb,cc,cd,d2,dc,e2]"
switch187:admin> aliCreate "jbod5",
      "qlp2[80,81,82,84,88,8f,90]"
switch187:admin> aliCreate "jbod6",
      "qlp2[ca,cb,cc,cd,d2,d4,e2,e4,e8,ef]"
```

```
switch187:admin> cfgSave
Updating flash ...
switch187:admin> aliShow "jbod*"
  alias: jbod1 
21:00:00:20:37:1b:12:04;21:00:00:20:37:1b:12:08;
                21:00:00:20:37:1b:12:e4; 
21:00:00:20:37:1b:12:e8
  alias: jbod2 qlp1[45,4d,4e,51,52,53,54,55]
 alias: jbod3a qlp1[5a,6a,6b,75]
 alias: jbod3b qlp1[7a,7c,80,81]
alias: jbod4 qlp1[c6,c7,c9,ca,cb,cc,cd,d2,dc,e2]
 alias: jbod5 qlp2[80,81,82,84,88,8f,90]
alias: \text{ipod6} qlp2[ca,cb,cc,cd,d2,d4,e2,e4,e8,ef]
```
## **To create zones:**

```
switch187:admin> zoneCreate "yellow", "host1; 
jbod2; jbod3a"
switch187:admin> zoneCreate "green", "host2; 
jbod3b;jbod4"
switch187:admin> zoneCreate "orange", "host3;jbod5"
switch187:admin> zoneCreate "purple", "host4; jbod6"
switch187:admin> cfgSave
Updating flash ...
switch187:admin> zoneShow "*"
 zone: blue 1,3; array3; jbod1
 zone: blue_bu 1,3; array3; jbod1; tape1
 zone: green host2; jbod3b; jbod4
 zone: orange host3; jbod5
 zone: purple host4; jbod6
zone: red 1,1; array1
zone: red bu 1,1; array1; tape1
 zone: white 1,2; array3
 zone: white_bu
                1,2; array3; tape1
 zone: yellow host1; jbod2; jbod3a 
switch187:admin> cfgShow "*"
 cfg: USA red; white; blue; qlp1; qlp2
 cfg: backup_blue
                red; white; blue_bu; qlp1; qlp2
```
 cfg: backup\_red red bu; white; blue; qlp1; qlp2 cfg: backup white red; white\_bu; blue; qlp1; qlp2

## **To add members to a zone configuration:**

```
switch187:admin> cfgAdd "USA", 
"yellow;green;orange;purple"
switch187:admin> cfqAdd "backup red",
         "yellow;green;orange;purple"
switch187: admin> cfqAdd "backup white",
         "yellow;green;orange;purple"
switch187:admin> cfqAdd "backup blue",
          "yellow;green;orange;purple"
switch187:admin> cfgSave
Updating flash ...
switch187:admin> cfgShow "*"
  cfg: USA red; white; blue; qlp1; qlp2; yellow; 
green;
                 orange; purple
  cfg backup_blue
        red; white; blue bu; qlp1; qlp2; yellow; green;
orange;
                 purple
  cfg: backup_red
        red bu; white; blue; qlp1; qlp2; yellow; green;
orange;
                 purple
  cfg backup_white
        red; white bu; blue; qlp1; qlp2; yellow; green;
orange;
                    purple 
switch187:admin> cfgShow
Defined configuration:
  cfg: USA red; white; blue; qlp1; qlp2; yellow; 
green;
                 orange; purple
  cfg: backup_blue
                  red; white; blue bu; qlp1; qlp2;
yellow; green;
                  orange;purple
  cfg: backup_red
```

```
 red_bu; white; blue; qlp1; qlp2; yellow;
                  green; orange; purple
  cfg: backup_white
                   red; white_bu; blue; qlp1; qlp2; 
yellow;
                   green; orange; purple
  zone: blue 1,3; array3; jbod1
  zone: blue_bu 1,3; array3; jbod1; tape1
  zone: green host2; jbod3b; jbod4
  zone: orange host3; jbod5
  zone: purple host4; jbod6
 zone: red 1,1; array1
 zone: red bu 1,1; array1; tape1
 zone: white 1,2; array3
  zone: white_bu
                 1,2; array3; tape1
  zone: yellow host1; jbod2; jbod3a
  alias: array1 21:00:00:20:37:0c:72:51
  alias: array3 
21:00:00:20:37:0c:67:e3;21:00:00:20:37:0c:6a:40
  alias: host1 qlp1[01]
  alias: host2 qlp1[04]
  alias: host3 qlp2[01]
  alias: host4 qlp2[02]
  alias: jbod1 
21:00:00:20:37:1b:12:04;21:00:00:20:37:1b:12:08;
                21:00:00:20:37:1b:12:e4; 
21:00:00:20:37:1b:12:e8
  alias: jbod2 qlp1[45,4d,4e,51,52,53,54,55]
  alias: jbod3a qlp1[5a,6a,6b,75]
  alias: jbod3b qlp1[7a,7c,80,81]
 alias: jbold4 qlp1[c6,c7,c9,ca,cb,cc,cd,d2,dc,e2] alias: jbod5 qlp2[80,81,82,84,88,8f,90]
  alias: jbod6 qlp2[ca,cb,cc,cd,d2,d4,e2,e4,e8,ef]
  alias: tape1 1,7
  alias: wwn2 10:00:00:60:69:00:00:02
  alias: wwn3 10:00:00:60:69:00:00:03
  alias: wwn4 10:00:00:60:69:00:00:04
  qloop: qlp1 10:00:00:60:69:00:00:01; wwn2
  qloop: qlp2 wwn3 
Effective configuration:
  no configuration in effect
```
### **To enable zone configurations:**

```
switch187:admin> cfgEnable "USA"
zone config "USA" is in effect
switch187:admin> cfgShow
Defined configuration:
  cfg: USA red; white; blue; qlp1; qlp2; yellow; 
green;
                  orange; purple
  cfg: backup_blue
                   red; white; blue bu; qlp1; qlp2;
yellow; green;
                   orange; purple
  cfg: backup_red
                 red bu; white; blue; qlp1; qlp2; yellow;
                   green; orange; purple
  cfg: backup_white
                red; white bu; blue; qlp1; qlp2; yellow;
                   green; orange; purple
  zone: blue 1,3; array3; jbod1
 zone: blue bu 1,3; array3; jbod1; tape1
  zone: green host2; jbod3b; jbod4
  zone: orange host3; jbod5
  zone: purple host4; jbod6
 zone: red 1,1; array1
  zone: red_bu 1,1; array1; tape1
 zone: white 1,2; array3
  zone: white_bu
                  1,2; array3; tape1
  zone: yellow host1; jbod2; jbod3a
  alias: array1 21:00:00:20:37:0c:72:51
  alias: array3 
21:00:00:20:37:0c:67:e3;21:00:00:20:37:0c:6a:40
  alias: host1 qlp1[01]
  alias: host2 qlp1[04]
  alias: host3 qlp2[01]
  alias: host4 qlp2[02]
  alias: jbod1 
21:00:00:20:37:1b:12:04;21:00:00:20:37:1b:12:08;
                 21:00:00:20:37:1b:12:e4; 
21:00:00:20:37:1b:12:e8
  alias: jbod2 qlp1[45,4d,4e,51,52,53,54,55]
  alias: jbod3a qlp1[5a,6a,6b,75]
  alias: jbod3b qlp1[7a,7c,80,81]
 alias: \text{ipd4} qlp1[\text{c6}, \text{c7}, \text{c9}, \text{ca}, \text{cb}, \text{cc}, \text{cd}, \text{d2}, \text{dc}, \text{e2}] alias: jbod5 qlp2[80,81,82,84,88,8f,90]
```
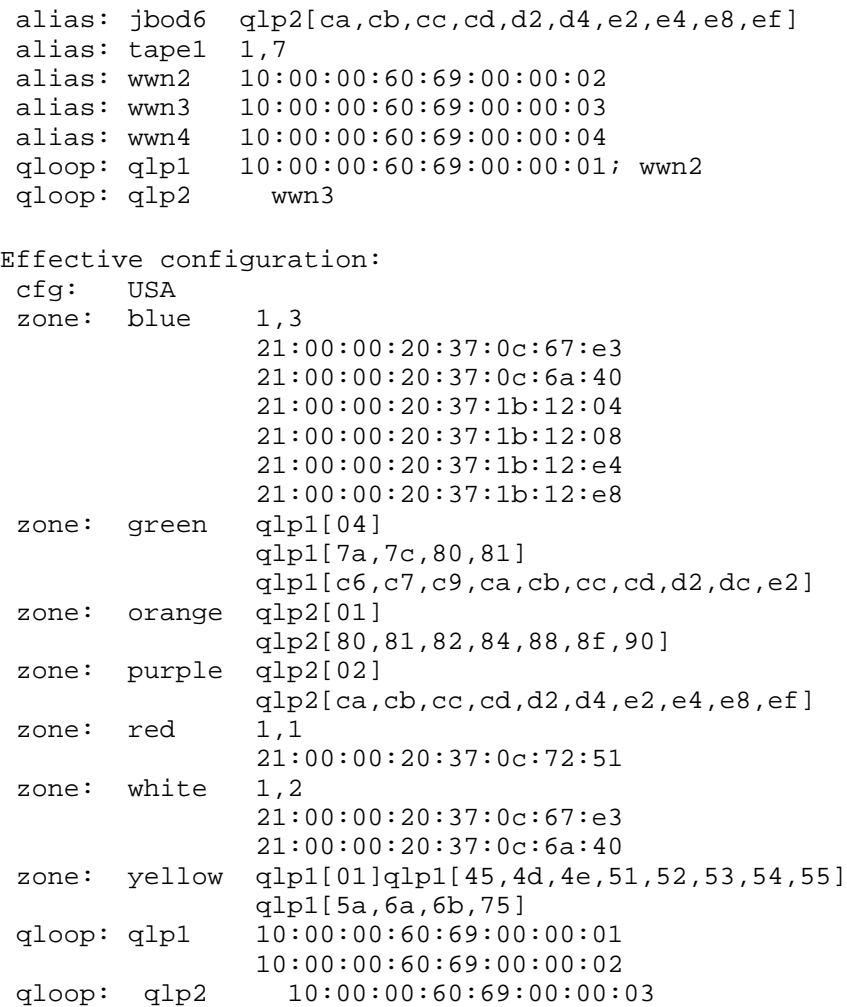

# **GLOSSARY**

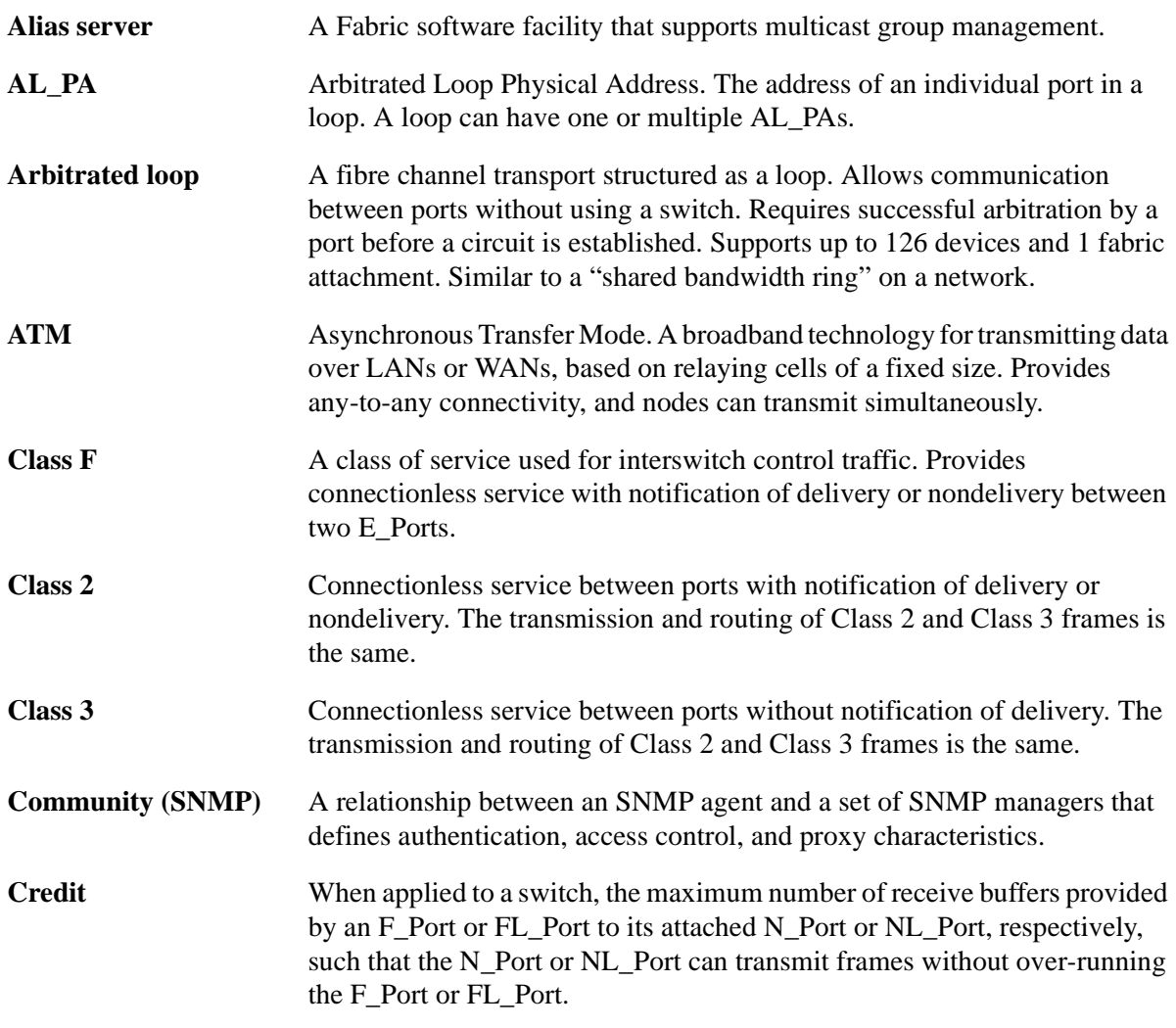

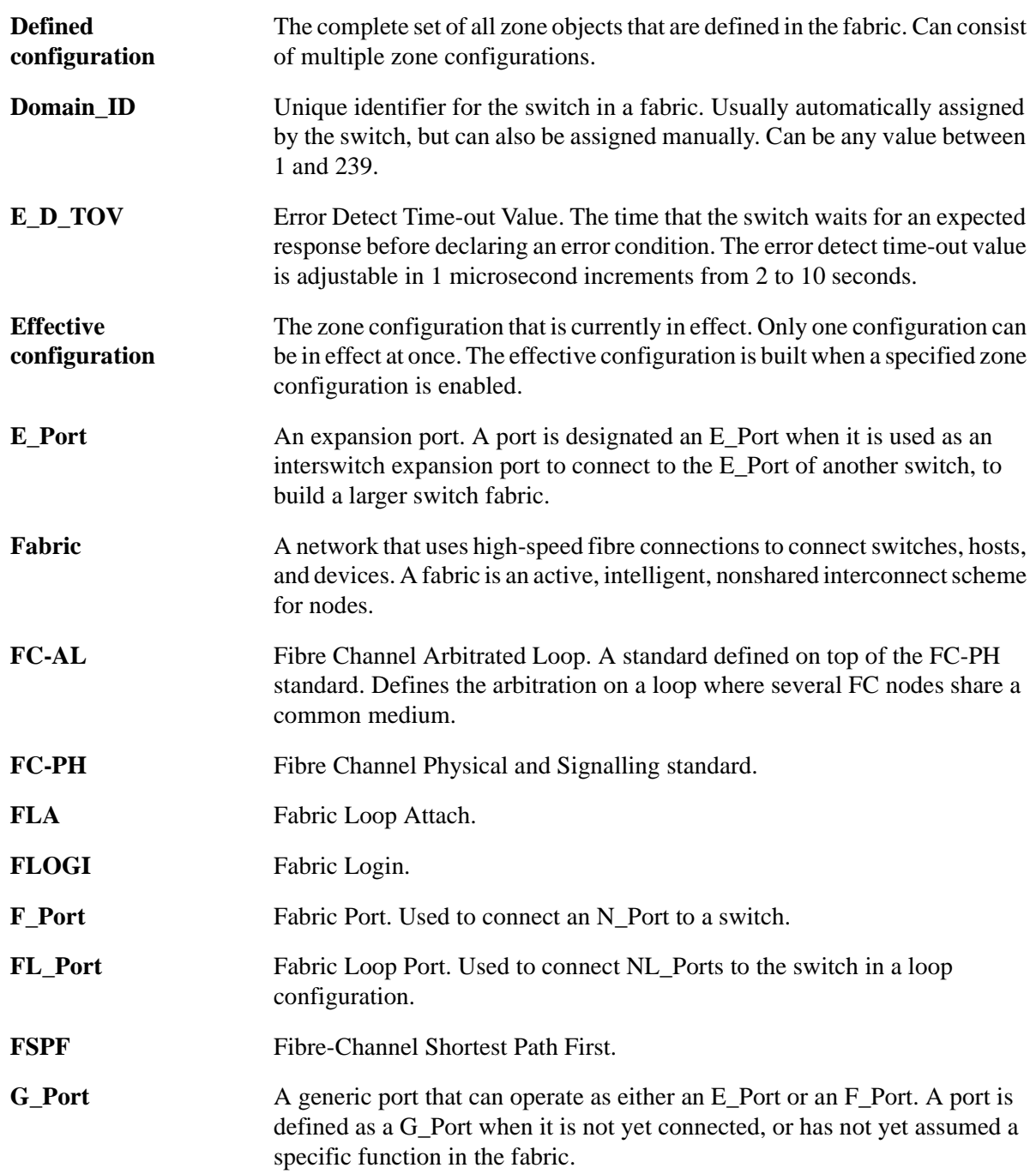

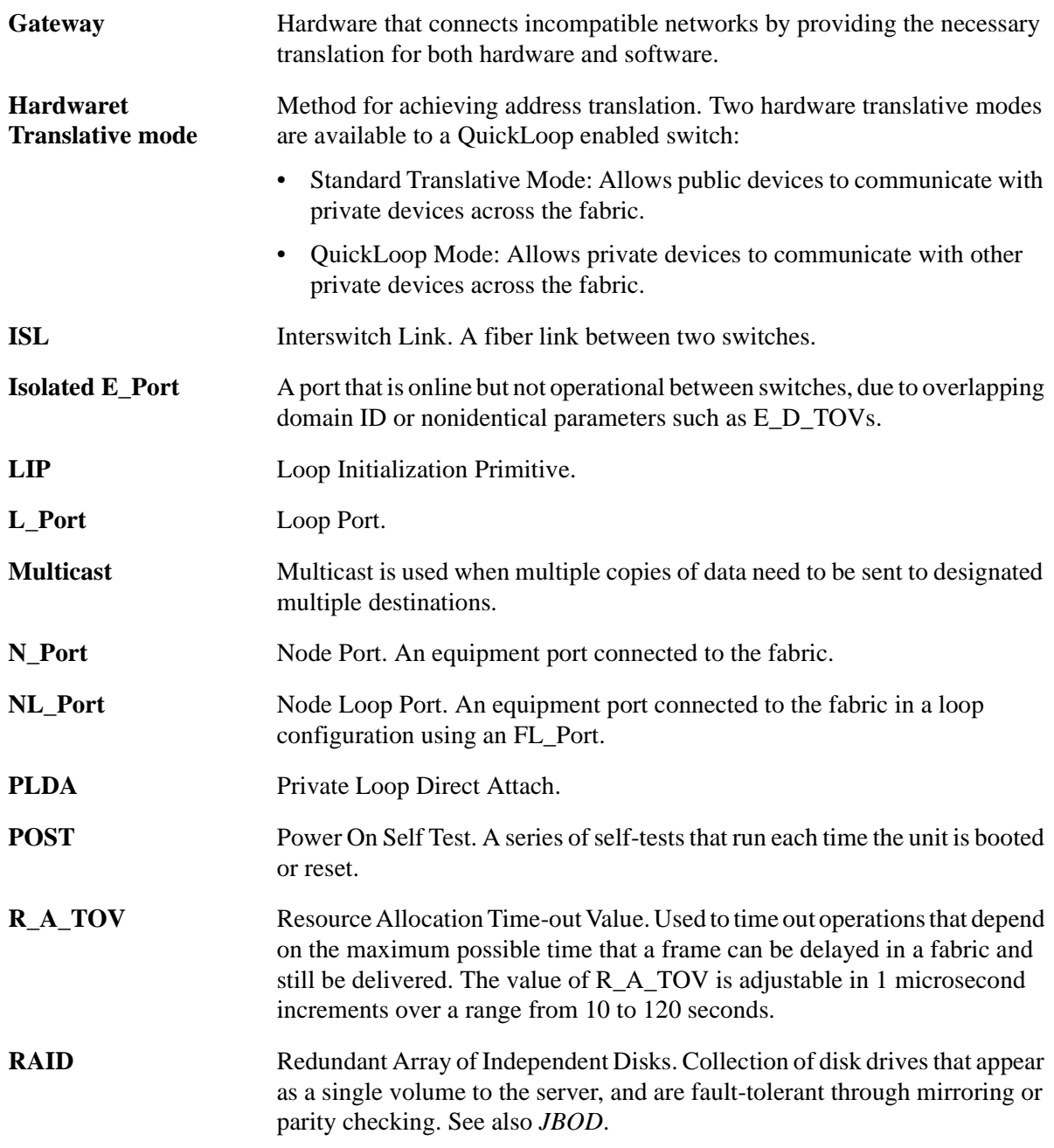

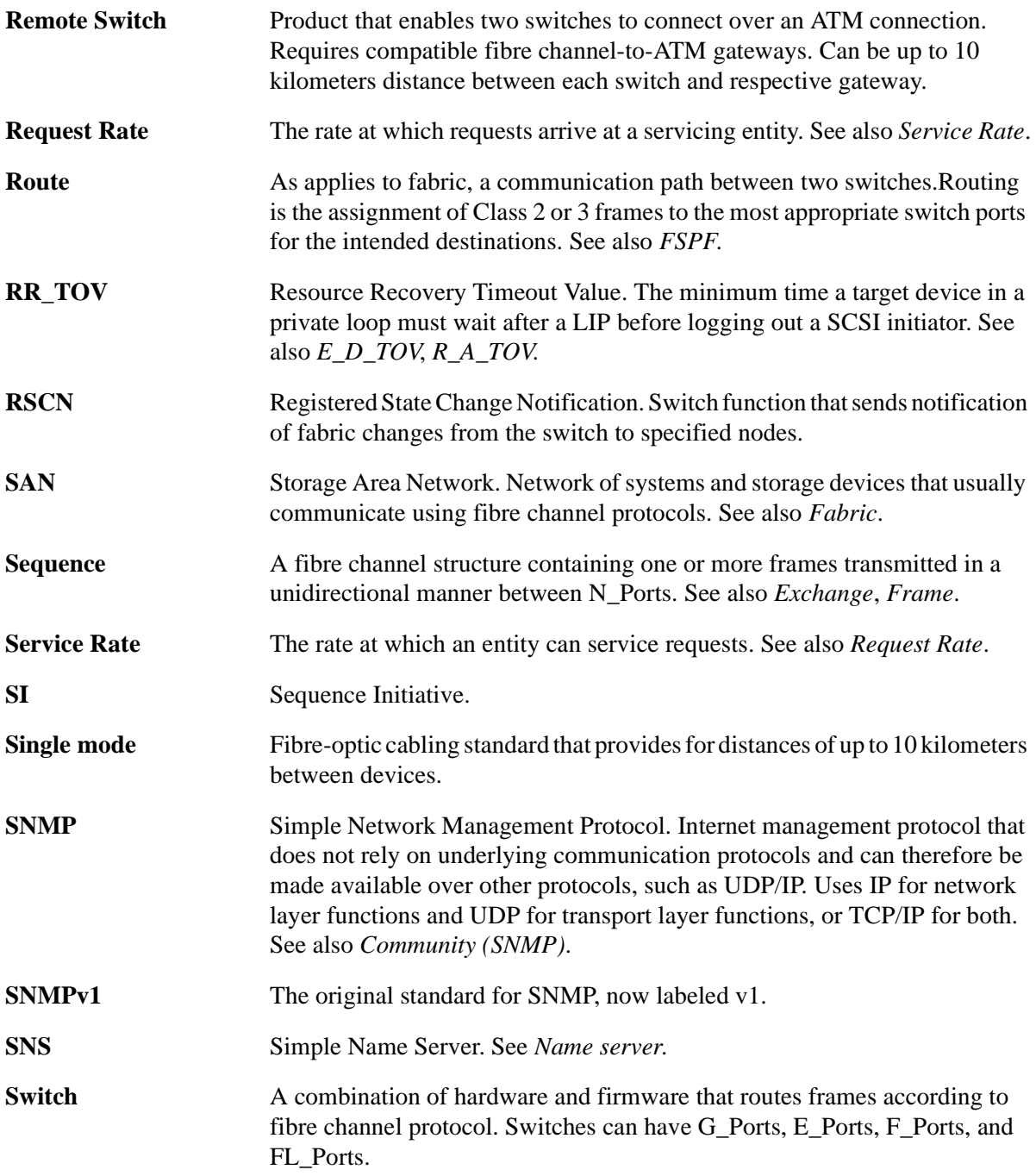

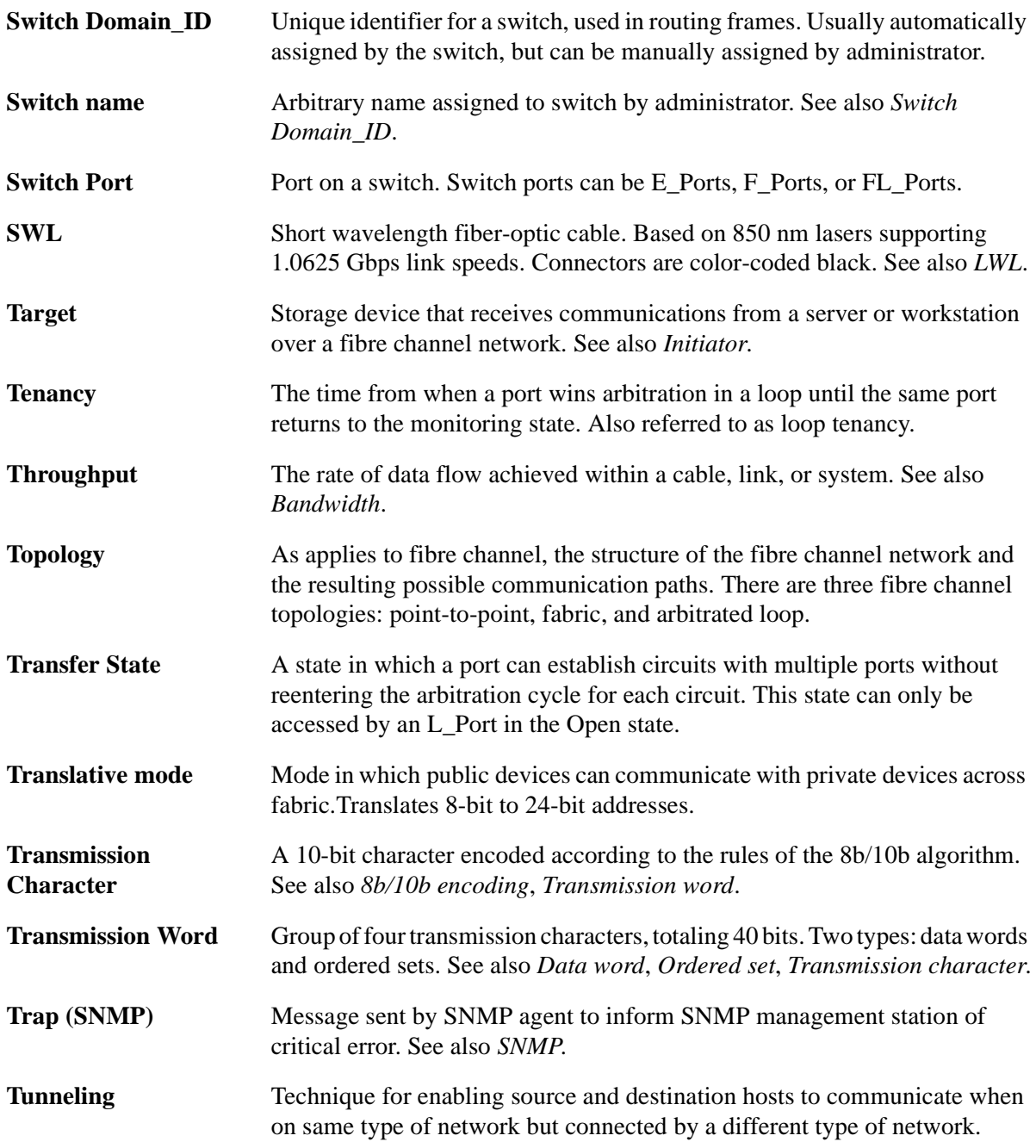

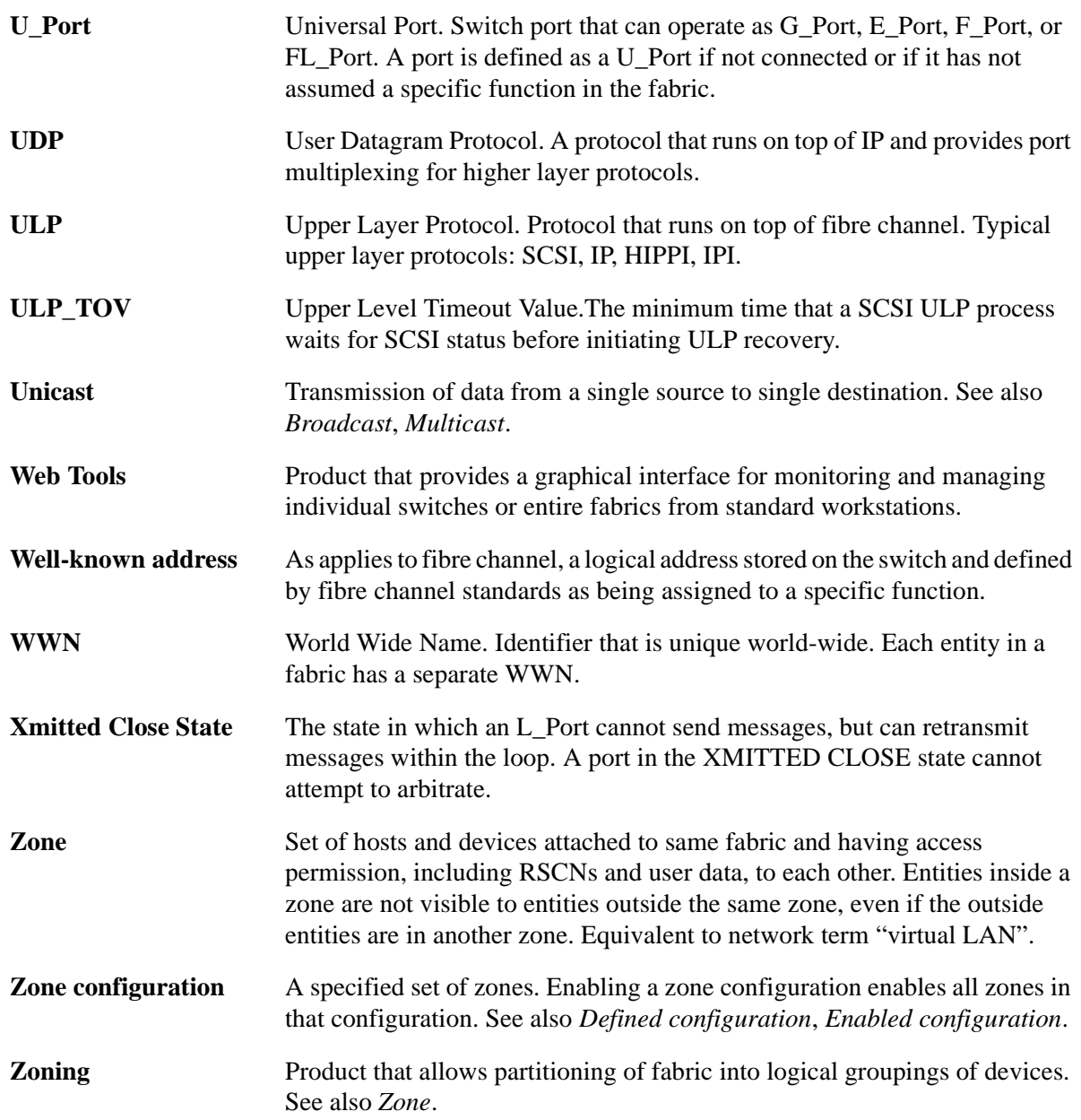